MINISTÈRE DE L'ENSEIGNEMENT SUPÉRIEUR ET DE LA RECHERCHE SCIENTIFIQUE UNIVERSITÉ ABOU BEKR BELKAID FACULTÉ DE TECHNOLOGIE DÉPARTEMENT DE GÉNIE BIOMÉDICAL

## **MÉMOIRE DE FIN D'ÉTUDES**

pour obtenir le grade de

**MASTER EN GÉNIE BIOMÉDICAL**

Spécialité : **Informatique Biomédicale**

présenté et soutenu publiquement par

## **Melle Nour Farida \* Melle Zitouni Fatma**

le 04 juillet 2019

Titre:

## **Numérisation des archives médicales de la Leucémie Myéloïde Chronique (LMC) au niveau du service d'Hématologie du Centre-Anti-Cancer de Tlemcen**

Jury Président du jury. Pr. CHIKH Mohammed Amine, PR. UABB Tlemcen Examinateurs. Dr. LAZOUNI Mohammed El Amine, MCB UABB Tlemcen . Mr. MOUSSAOUI Djilali, MAA UABB Tlemcen Encadreur. DR. EL HABIB DAHO Mostafa, MCB UABB Tlemcen

## <span id="page-2-0"></span>**Remerciements**

Nous remercions Allah pour la patience et la volonté qu'il nous a donnée Pour mettre en œuvre ce projet de fin des études.

Nous tenons à remercier toutes les personnes qui ont contribué au succès de notre travaille et qui nous a aidée lors de la rédaction de ce mémoire.

Nous voudrions dans un premier temps remercier, notre directeur de mémoire Mr. Mostafa EL HABIB DAHO, pour sa patience, sa disponibilité et surtout ses judicieux conseils, qui ont contribué à alimenter nos réflexions.

J'adresse mes sincères remerciements à tous les professeurs, intervenants et toutes les personnes qui par leurs paroles, leurs écrits, leurs conseils et leurs critiques ont guidé nos réflexions et ont accepté à notre rencontrer et répondre à mes questions durant mes recherches surtout le DR.BEN ZEINAB et Mr.Moussaoui Djilali.

Nous voudrions remercier tous ceux qui ont apporté une contribution dans la réalisation de ce projet de fin d'étude.

Ainsi, Nous remercions les membres jury d'avoir accepter d'examiner le projet.

À tous ces intervenants, nous présentons nos remerciements, notre respect et notre gratitude.

Nour Farida \* Zitouni Fatma

Je dédie ce modeste travail :

-A MA TRÈS CHÈRE MÈRE :MAZOUZ FATIHA

Autant de phrase aussi expressives soient elles ne sauraient montrer le degré d'amour et d'affection que j'éprouve pour toi. Tu m'as comblé avec ta tendresse et affection tout au long de mon parcours. Tu n'as cessé de me soutenir et de m'encourager durant toutes les années de mes études.

Tu as toujours été présente à mes cotés pour me consoler quand il fallait.

En ce jour mémorable, pour moi ainsi que pour toi, reçoit ce travail en signe de ma vive reconnaissance et ma profonde estime.

Je demande à ALLAH de donner la santé à ma mère, bonheur et longue vie afin que je puisse te combler à mon tour.

-A MON PÈRE :MILOUD

Ce travail est dédié à mon père Miloud, décédé trop tôt, qui m'a toujours poussé et motivé dans mes études. J'espère que, du monde qui est sien maintenant, il apprécie cet humble geste comme preuve de reconnaissance de la part d'une fille qui a toujours prié pour le salut de son âme. Puisse Dieu, le tout puissant, l'avoir en sa sainte miséricorde!

-A mon frère Aymen et ma sœur khadidja pour leur encouragement.

-A ma très chère amie Randa qui est toujours été la pour moi.

-A tous mes collègues de promotion avec qui j'ai passé mes meilleures années d'études.

-A toutes celles et tous ceux qui m'ont aidé dans mes études.

Tous ceux que je connais et que je n'ai pas pu citer.

Nour Farida

Dédicases

Je dédie ce modeste travail :

-A MA TRÈS CHÈRE MÈRE :CHALGHOF DJAMIA

Autant de phrase aussi expressives soient elles ne sauraient montrer le degré d'amour et d'affection que j'éprouve pour toi. Tu m'as comblé avec ta tendresse et affection tout au long de mon parcours. Tu n'as cessé de me soutenir et de m'encourager durant toutes les années de mes études

Tu as toujours été présente à mes cotés pour me consoler quand il fallait.

En ce jour mémorable, pour moi ainsi que pour toi, reçoit ce travail en signe de ma vive reconnaissance et ma profonde estime. Je demande à ALLAH de donner la santé à ma mère, bonheur et longue vie afin que je puisse te combler à mon tour.

-A MON PÈRE : MOHAMED

Ce travail est dédié à mon père MOHAMED, qui m'a toujours poussé et motivé dans mes études. J'espère que, il apprécie cet humble geste comme preuve de reconnaissance .

-A mon frère et mes sœurs pour leur encouragement.

-A tous mes collègues de promotion avec qui j'ai passé mes meilleures années d'études.

-A toutes celles et tous ceux qui m'ont aidé dans mes études.

Tous ceux que je connais et que je n'ai pas pu citer.

Zitouni Fatma

Dédicases

## **Résumé**

Le secteur de la santé est l'un des secteurs les plus importants dans lesquels nous devons accorder une attention particulière à tous les aspects, notamment dans le stockage des informations des patients.

Pour atteindre cet objectif, l'archivage est connue comme un moyen de préserver les informations médicales, ce qui facilite le travail des médecins en général et de l'hôpital en particulier.

Dans cette mémoire, nous avons développé une application qui numérise les archives à l'aide de NetBeans 8.2 en fonction de la langue java pour un établissement hospitalier développement.

#### **Mots clés**

Mots clés leucémie Myéloïde chronique, Numérisation, L'archivage, Dossier Patient.

### **Abstract**

The health sector is the most important sector in which we need to pay particular attention to all aspect, particulary in the storage of patient information. To achieve this objective l'archive is known as a way to preserve medical information which facilitates the work of doctors in general and l'hopital in particular. In this memory we have developed an application that digitized the archives to l'AIDE of Netbeans based on the java language for a hospital development.

#### **Keywords**

chronic myeloide leukemia, Numérisation, L'archiving, Patient record.

# <span id="page-6-0"></span>**Table des matières**

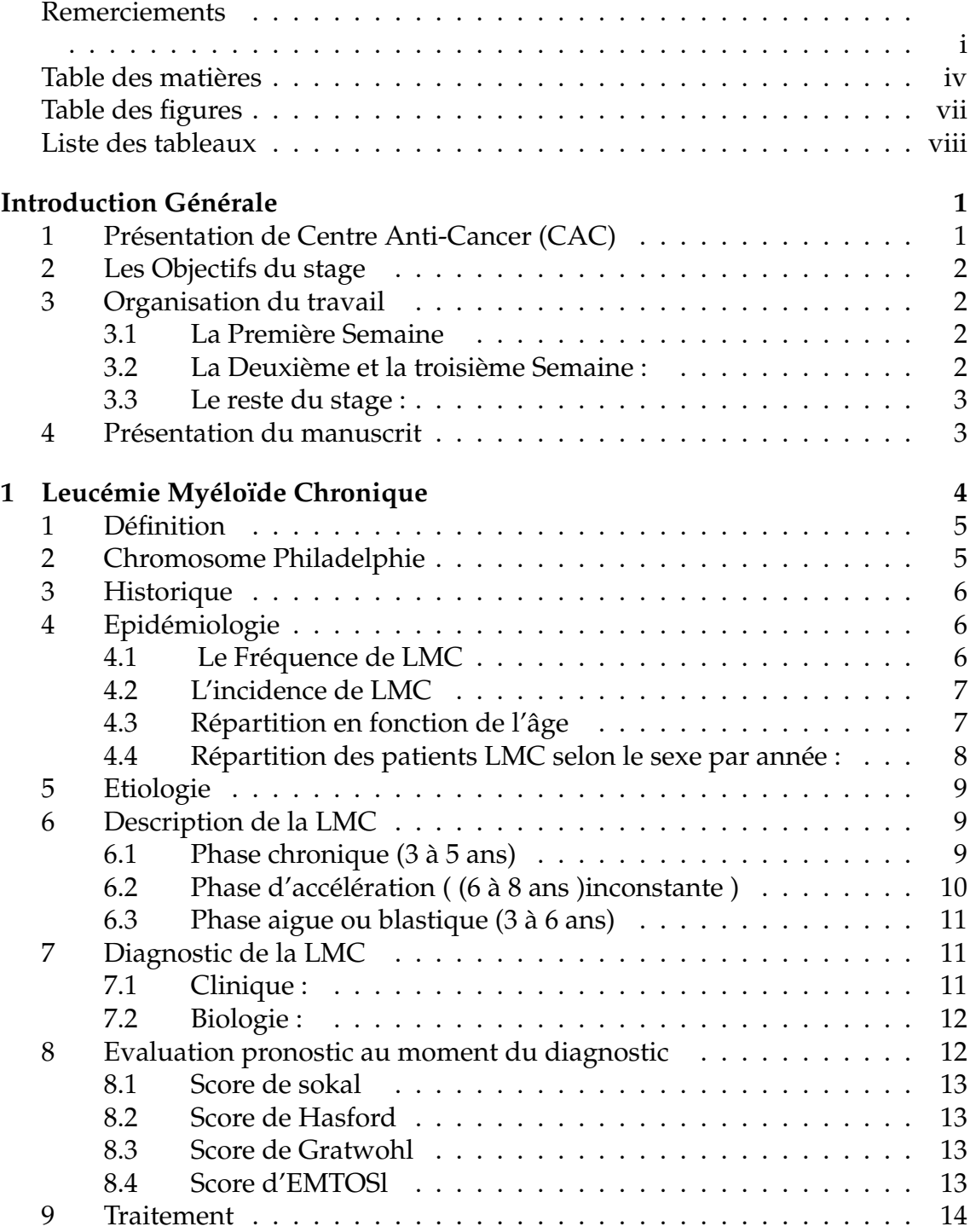

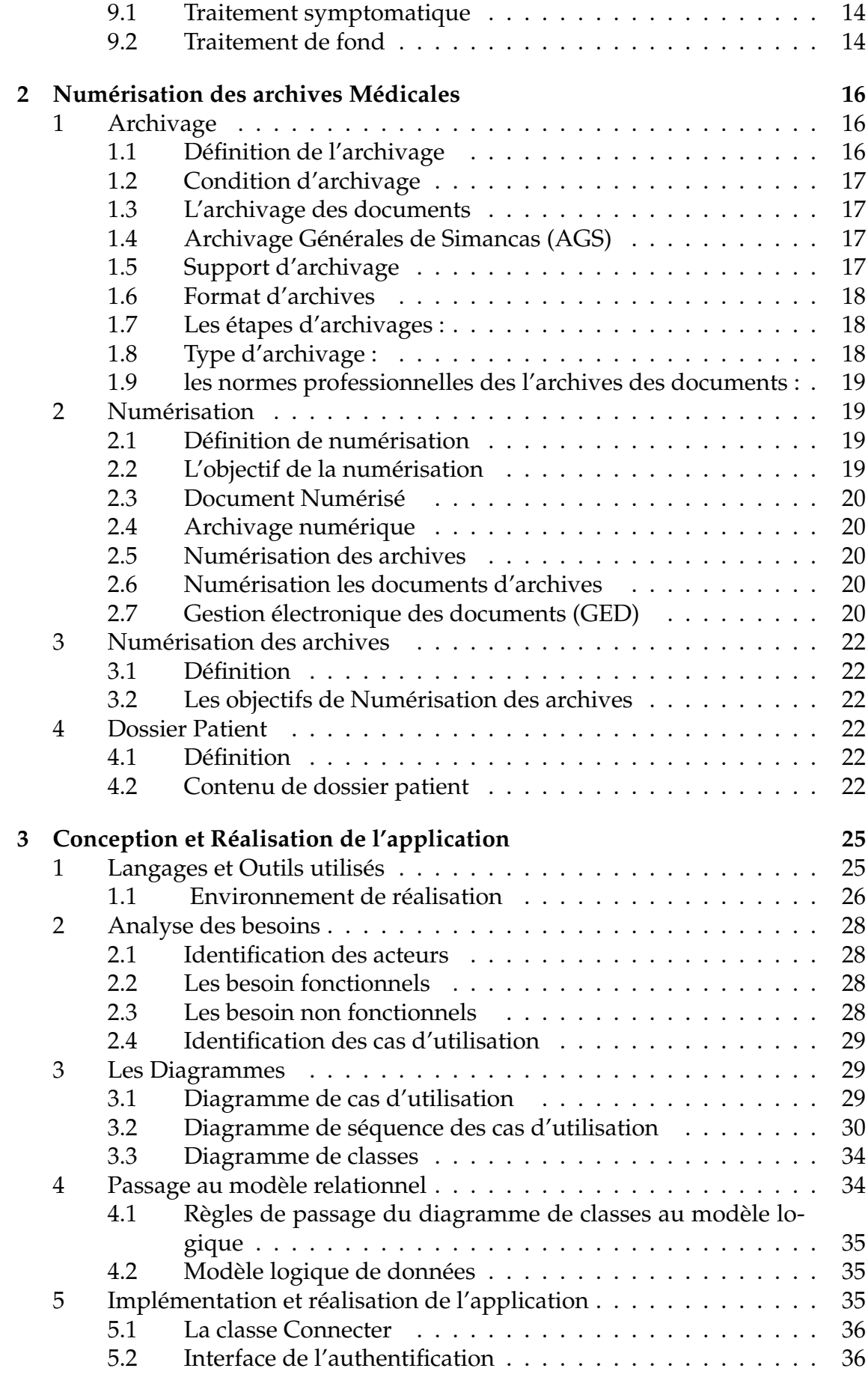

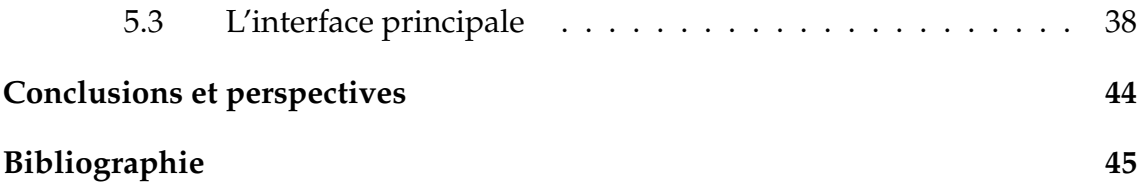

# <span id="page-9-0"></span>**Table des figures**

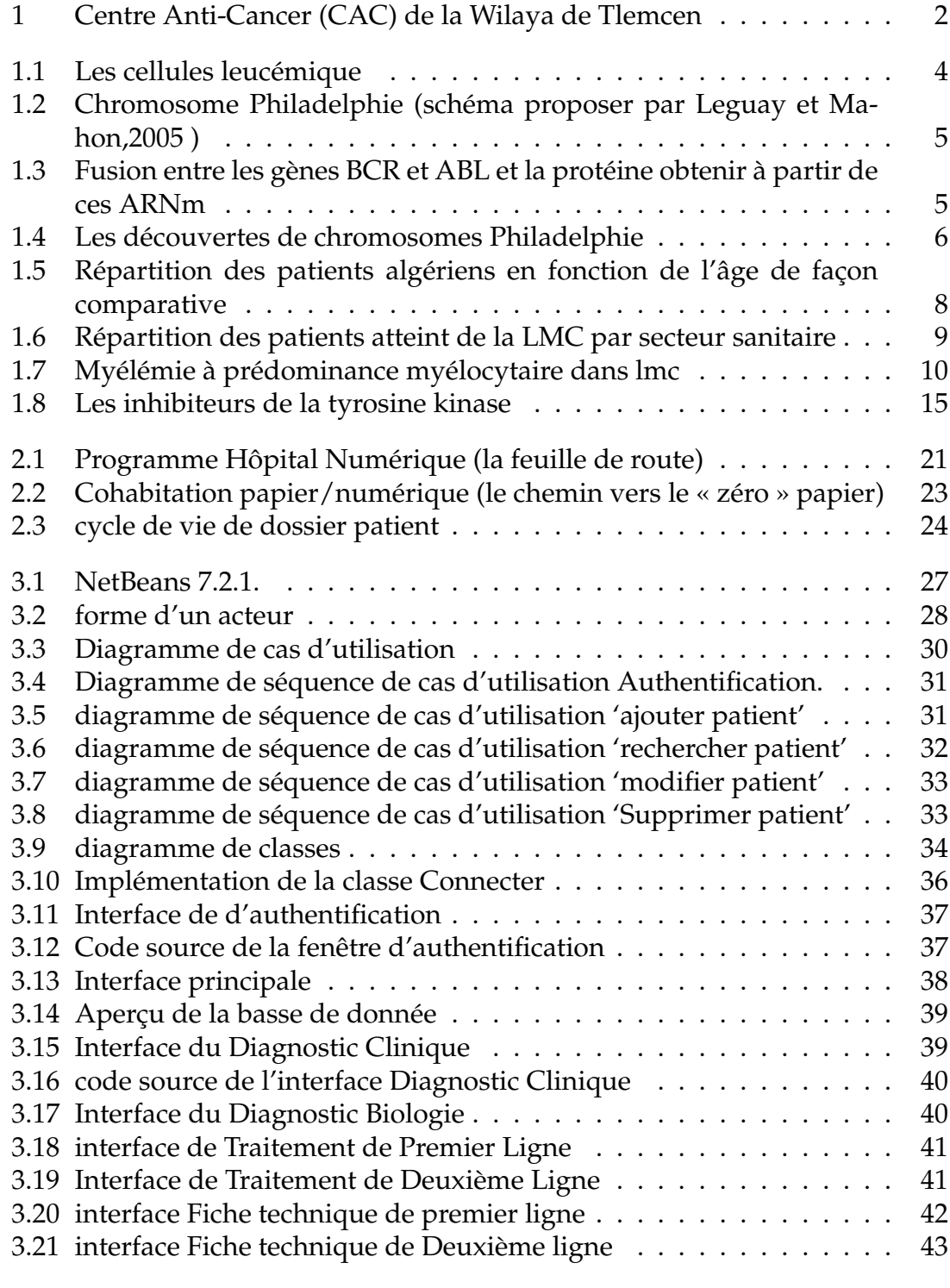

# <span id="page-10-0"></span>**Liste des tableaux**

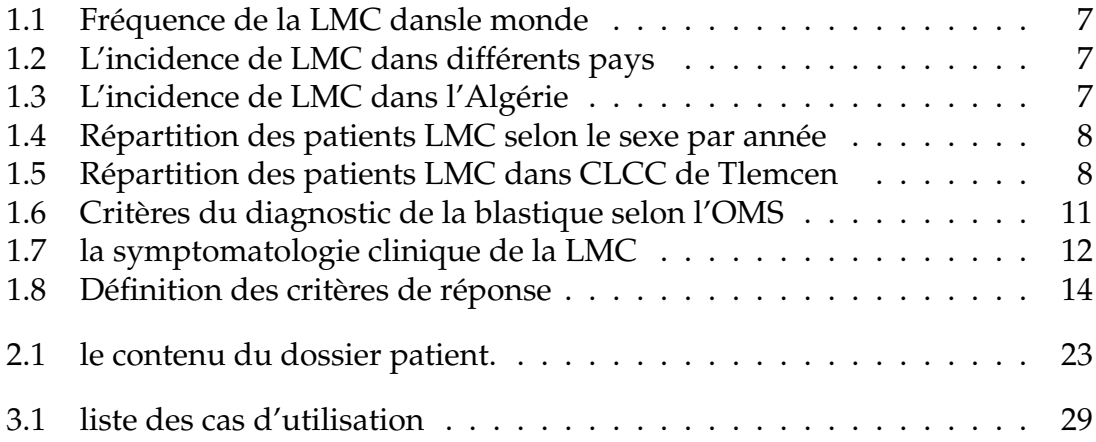

## <span id="page-11-0"></span>**Introduction Générale**

Ce travail de fin d'étude concerne la conception et la réalisation d'une application de gestion de dossier des patients atteint de la Leucémie Myéloïde Chronique (LMC) au sein du Centre Anti Cancer (CAC) de la Wilaya de Tlemcen. Durant la réalisation de ce travail, nous avons effectué un stage dans le même service afin de comprendre la problématique et pour mieux répondre aux besoins des médecins.

#### <span id="page-11-1"></span>**1 Présentation de Centre Anti-Cancer (CAC)**

Le CAC Tlemcen est une entité rattachée au Centre Hospitalo-universitaire (CHU) de Tlemcen. Cette nouvelle infrastructure hospitalière flambant neuve est dotée d'une capacité d'accueil de 120 lits pour les malades avec des équipements de dernière génération. Le centre a démarré d'abord par la mise en exploitation de la radiothérapie. Les services de réanimation, de médecine nucléaire, d'anatomie pathologique, d'oncologie médicale adulte, de biologie clinique, d'anatomie pathologique et de chirurgie carcinologique devraient suivre au fur et à mesure. L'établissement, qui a survécu au gel de ce type de projet à cause de la crise financière que traverse le pays, est implanté dans la proche commune de Chetouane. Financé à hauteur de quatre milliards de dinars, il n'est cependant pas une unité indépendante comme les 12 autres CAC à travers le territoire national, mais rattaché administrativement au CHU de Tlemcen. Une trentaine d'entreprises nationales et étrangères ont été impliquées dans la réalisation de ce centre médical qui devrait accueillir non seulement les malades cancéreux de la wilaya de Tlemcen, mais également ceux issus des autres régions avoisinantes comme Aïn Témouchent, Nâama, El-Bayadh et Mecheria, ce qui évitera aux patients de longs et coûteux déplacements vers les hôpitaux de la capitale et une meilleure prise en charge des malades [\[1\]](#page-55-1).

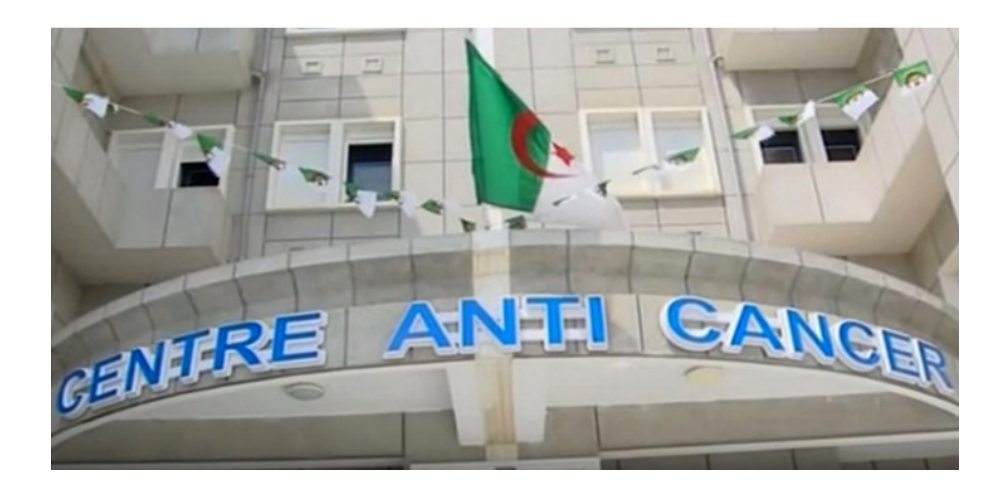

FIGURE 1 – Centre Anti-Cancer (CAC) de la Wilaya de Tlemcen

## <span id="page-12-4"></span><span id="page-12-0"></span>**2 Les Objectifs du stage**

L'objectif de ce stage est de numériser les archives de patients atteints de la LMC afin de faciliter la conservation d'informations spécifiques de chaque patient.

Lors de nos nombreuses visites à l'hôpital, nous avons remarqué la méthode de conservation manuelle des informations sur les patients, qui prend beaucoup de temps et de grands espaces pour stocker les fichiers.

En ce qui concerne la maladie LMC, le dossier de patient contient beaucoup d'informations, y compris le volet clinique et les données d'analyse médicales.

La richesse du dossier rend la tâche d'enregistrement et de recherche difficile pour le médecin ou l'infirmière, pour cette raison, nous avons proposé une application pour la numérisation des dossiers et le suivi des patients dans le service.

## <span id="page-12-1"></span>**3 Organisation du travail**

Le travail était divisé en trois parties :

#### <span id="page-12-2"></span>**3.1 La Première Semaine**

Visite du centre avec notre encadreur, installation d'un ordinateur récupéré de la Faculté de Technologie, et installation des outils nécessaires.

#### <span id="page-12-3"></span>**3.2 La Deuxième et la troisième Semaine :**

une première réunion avec le DR.BEN ZEINAB et Dr. EL HABIB DAHO, explication du sujet et la réception de cahier de charge.

#### <span id="page-13-0"></span>**3.3 Le reste du stage :**

Conception et réalisation de l'application en interaction avec le Dr. BEN ZEI-NAB (utilisateur final) et notre superviseur Dr. EL HABIB DAHO.

## <span id="page-13-1"></span>**4 Présentation du manuscrit**

Dans ce mémoire en établire trois chapitres lesqueles :

Dans le chapitre 1 nous allons présenter les différents aspects de la Leucémie Myéloïde Chronique.

Dans le deuxième chapitre, nous allons discuter sur l'archivage et la numérisation des dossiers.

Puis dans le chapitre 3, nous allons exposer notre conception et réalisation. Enfin nous terminons avec une conclusion et des perspectives.

# <span id="page-14-0"></span>**Chapitre 1**

# **Leucémie Myéloïde Chronique**

## **Introduction**

Le cancer est un terme qui désigne une série de maladies qui touchent diverses parties du corps et qui représente la prolifération rapide de cellules anormales causés par une lésion qui se produit dans nos gènes appelées une mutation génétique, il existe grand nombre de ces maladies notamment les cancers hématologique.

Les cancers hématologiques ou les cancers du sang comprennent cinq grandes familles :

Les leucémies, les lymphomes, les syndromes myéloprolifératif, le myélome multiple, les myélodysplasies , dans notre mémoire devrons étudier les leucémies .

Les leucémies sont caractérisées par une augmentation des globules blancs dans la moelle ossue et le sang, les cellules leucémique dysfonctionnelles s'accumulent dans l'espace de la moelle osseuse et remplacent progressivement les cellules hématopoïétiques normales.

<span id="page-14-1"></span>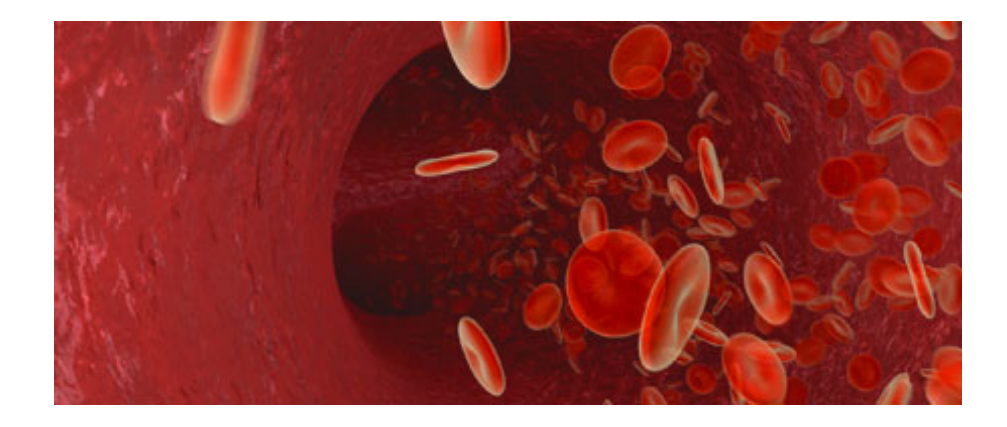

FIGURE 1.1 – Les cellules leucémique

## <span id="page-15-0"></span>**1 Définition**

La leucémie myéloïde chronique (LMC) : est un syndrome myéloprolifération prédominant sur la lignée granuleuse associe à une anomalie cytogénétique spécifique.

la translocation t(9.22) appelé aussi le chromosome Philadelphie et une anomalie moléculaire le transcrite BCR-ABL (Break point Cluster Région-Abel son Murine Leukemia) [\[2\]](#page-55-2).

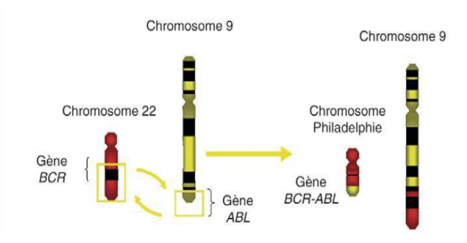

<span id="page-15-2"></span>FIGURE 1.2 – Chromosome Philadelphie (schéma proposer par Leguay et Mahon,2005 )

## <span id="page-15-1"></span>**2 Chromosome Philadelphie**

Réarrangement BCR\_ABL : la translocation t(9,22) entraine un réarrangement des gènes situés au voisinage des points de cassure et la constitution sur le chromosome 22, d'un gène de fusion hypéridé la partie 1 er du gène BCR et l'autre partie de gène ABL, la fusion se fait entre l'exon b2 ou b3 de BCR et l'exon a2 d'ABL entrainant une jonction b2 a2 ou b3 a2 [\[3\]](#page-55-3).

Ce gène BCR\_ABL hypéridé est transcrit en ARNm de 85kb, lequel est traduit en une protéine hybride p210 selon que l'exon b3 est incorporé ou non dans le gène hybride [\[3\]](#page-55-3).

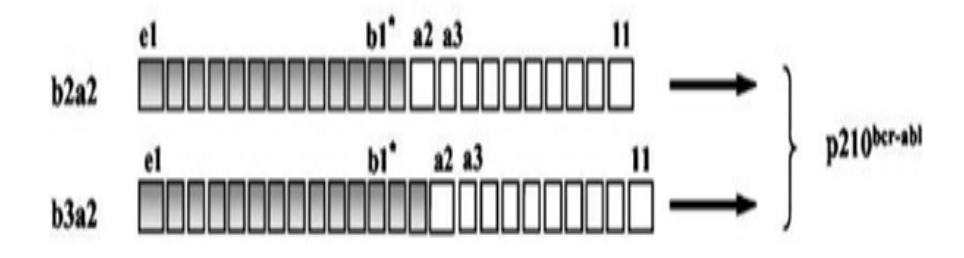

<span id="page-15-3"></span>FIGURE 1.3 – Fusion entre les gènes BCR et ABL et la protéine obtenir à partir de ces ARNm

## <span id="page-16-0"></span>**3 Historique**

En 1841, David Craigie a remarque chez un patient l'association d'un fièvre splénomégalie et hyperleucocytose et dont l'évolution était Fatale .

3ans plus tard il a remarqué les mêmes symptômes et évolution un second patient, ce qui poussé son collègue John Hughes Bennet, médecine et pathologiste d'Edinburgh à faire une autopsie et décrire ses conclusion en 1845 dans le journal médical et chirurgical d'Edinurgh, et a pensé que le patient est décédé suite a la présence de pus dans le sang à une infection ,quelque semaines plus tard Virchow a estimé que la cause de la maladie était une altération dans l' hématopoïèse, il a ainsi inventé le terme descriptive (Weisses blut ) ou( sang blanc) qui va devenir en allemand (leukamie) [\[3\]](#page-55-3) [\[4\]](#page-55-4) .

La prochaine étape en 1960 la découverte par Nowell et Hungerford de chromosome Philadelphie, chromosome 22 tronqué avec une perte apparente de matériel génétique de son bras long de spécimens de patients atteints de lmc [\[3\]](#page-55-3) [\[4\]](#page-55-4) .

Après, en 1973 Rowley a démontré que le chromosome Philadelphie a été formé par une translocation équilibrée entre les chromosomes 9 et 22 c'est-à-dire t (9.22)  $[3]$ .

Ensuit, en 1977 Philip J .Fialkow et Al ont mis en évidence la nature clonale de la maladie en fait le chromosome Philadelphie n'est retrouve que dans les lignées hématopoïétiques et puis en 1980 a vu l'identification de deux gènes BCR\_ABL qui encadrent le point de fusion de la translocation [\[3\]](#page-55-3) .

| 1839, 1845        | ≻ Description de la leucémie myéloïde chronique (Alfred Donné, John Hughes<br>Bennet, Robert Virchow)                                                      |
|-------------------|----------------------------------------------------------------------------------------------------|
| 1879              | > Description de la myélofibrose primitive (Gustav Heuck)                                                                                                  |
| 1892              | > Description de la polyglobulie de Vaquez (Louis Henri Vaquez)                                                                                            |
| 1934              | > Description de la thrombocytémie essentielle (Emil Epstein et Alfred Goedel)                                                                             |
| 1951<br>1960      | $\triangleright$ Entité « Syndromes Myéloprolifératifs » (William Dameshek)<br>> Description du chromosome Philadelphie (Peter Nowell et David Hungerford) |
| 1973              | > Caractérisation du chromosome Philadelphie (Janet Rowley)                                                                                                |
| 1980-1990<br>1996 | ≻ Caractérisation de l anomalie moléculaire BCR-ABL et de ses conséquences<br>> Découverte de l imatinib                                                   |
| 2005              | > Identification de la mutation JAK2 V617F                                                                                                    |

<span id="page-16-3"></span>FIGURE 1.4 – Les découvertes de chromosomes Philadelphie

## <span id="page-16-1"></span>**4 Epidémiologie**

#### <span id="page-16-2"></span>**4.1 Le Fréquence de LMC**

Dans le monde : Fréquence de la LMC

<span id="page-17-2"></span>

| Les enfants $ $ les adultes |     |
|-----------------------------|-----|
| 5%                          | 15% |

TABLE 1.1 – Fréquence de la LMC dansle monde [\[5\]](#page-55-5)

#### <span id="page-17-0"></span>**4.2 L'incidence de LMC**

L'incidence de LMC augment de façon continue avec l'âge et varie en fonction des pays, la plus haute incidence est de 1.7 retrouvé en Suisse et Etats Unis et la plus basse est de 0.7 retrouvé en Suède et en Chine [\[5\]](#page-55-5) .

<span id="page-17-3"></span>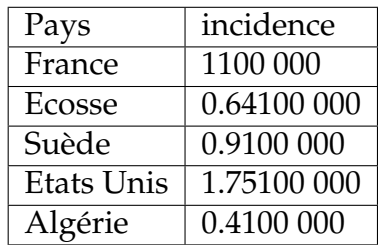

TABLE 1.2 – L'incidence de LMC dans différents pays [\[5\]](#page-55-5)

En Algérie :

<span id="page-17-4"></span>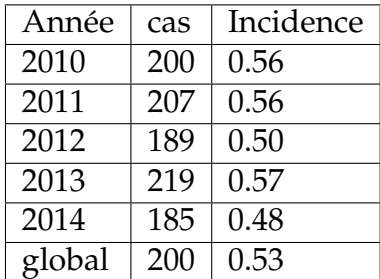

TABLE 1.3 – L'incidence de LMC dans l'Algérie  $[5]$ .

#### <span id="page-17-1"></span>**4.3 Répartition en fonction de l'âge**

L'âge médian au diagnostic est de 48 ans avec des extrêmes allant de 03 à 90 ans, on note un pic de fréquence dans la tranche d'âge allant de 45 à 49 ans [\[5\]](#page-55-5).

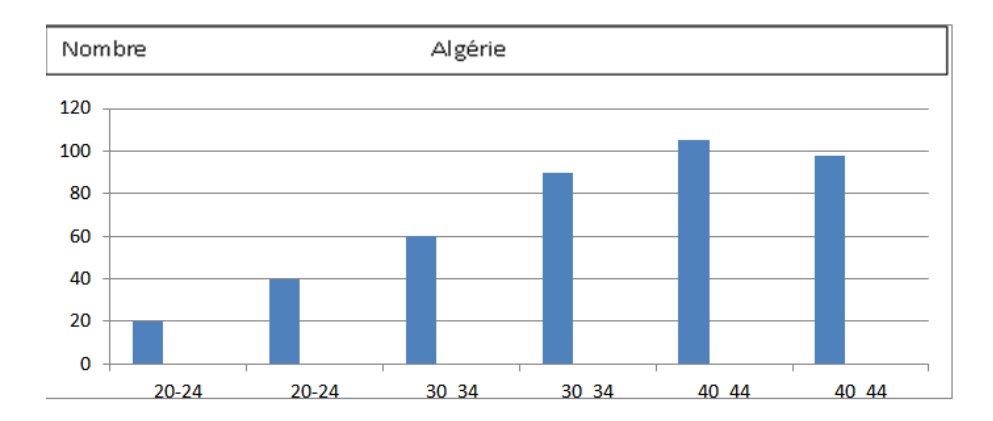

<span id="page-18-1"></span>FIGURE 1.5 – Répartition des patients algériens en fonction de l'âge de façon comparative [\[5\]](#page-55-5)

<span id="page-18-0"></span>**4.4 Répartition des patients LMC selon le sexe par année :**

Le tableau qui suite représente la répartition des patients LMC selon le sexe par année En Algérie :

<span id="page-18-2"></span>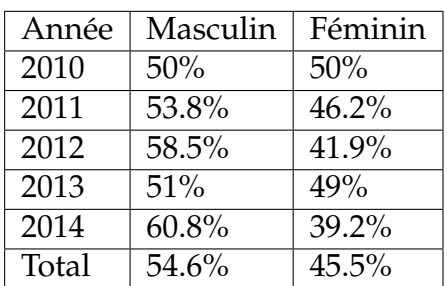

TABLE 1.4 – Répartition des patients LMC selon le sexe par année  $[5]$ .

Répartition des patients algeriens LMC selon le sexe par année dans le Centre de Lutte Contre le Cancer (service : hémato-clinique CLCC le mois de mars 2019) :

<span id="page-18-3"></span>

| <b>TYPE</b>             | Homme | Femme   enfant |    | Total |
|-------------------------|-------|----------------|----|-------|
| <b>MALADES ANCIENS</b>  | 116   | 94             | 00 | 210   |
| MALADES DE CE MOIS   06 |       | 03             | 00 | 09    |
| <b>TOTAL</b>            | 122   | 97             | ററ | 213   |

TABLE 1.5 – Répartition des patients LMC dans CLCC de Tlemcen .

La figure qui suite mentre Répartition Géographique :

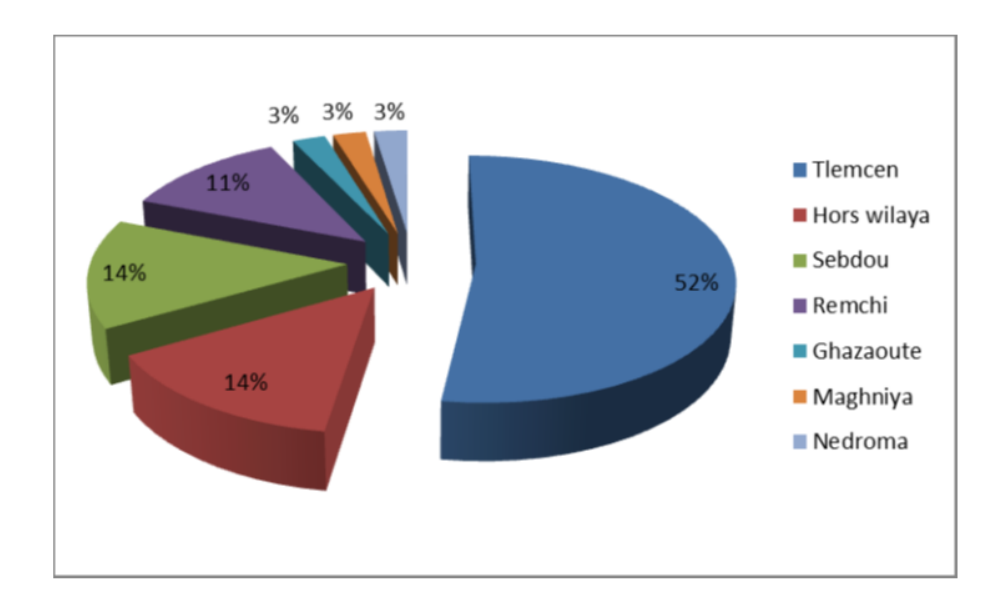

<span id="page-19-3"></span>FIGURE 1.6 – Répartition des patients atteint de la LMC par secteur sanitaire

## <span id="page-19-0"></span>**5 Etiologie**

Il ya certaines cas sont secondaires à l'exposition la radiation ionisante pourrait jouer un rôle préféré, cette hypothèse suggérée par l'augmentation de l'incidence de la LMC chez les survivants de la bombe atomique d'Hiroshima est confortée in vitro par l'augmentation de la fréquence de détection du réarrangement BCR-ABL après irradiation de lignées cellulaires initialement BCR-ABL négatives, ou l'exposition au benzène pourrait également faire partie des facteurs de risques mais cette étiologie est actuellement discutée , quoi qu'il en soit c'est l'exposition professionnelle qui est mis en cause [\[3\]](#page-55-3).

## <span id="page-19-1"></span>**6 Description de la LMC**

Les manifestations clinique et biologique de la LMC ont été décrites avec précision ces derniers années, elle varie avec les trois phases successives de la maladie et correspondent à une symptomatologie relativement bien définie : phase chronique, phase d'accélération, phase aigue ou blastique [\[6\]](#page-55-6).

#### <span id="page-19-2"></span>**6.1 Phase chronique (3 à 5 ans)**

1. *Sans traitement :* augmentation de volume de la rate avec risque d'infarctus splénique, augmentation de taux des GB avec un risque de leucostase, thrombose, crise de goutte et priapisme [\[4\]](#page-55-4).

2. *Sous traitement :* souvent favorable avec possibilité d'obtenir la rémission hématologique, cytogénétique et moléculaire [\[4\]](#page-55-4).

C'est une phase pendant laquelle le diagnostic est le souvent fait, elle est favorable et la maladie se contrôle par la thérapeutique l'hémogramme se normalise en 1 à3 mois et la splénomégalie disparait du sang mais subsiste dans la moelle [\[6\]](#page-55-6).

L'hyperplasie granuleuse disparait du myélogramme cette rémission persiste 3 à 8 mois mais la rechute est constante [\[6\]](#page-55-6).

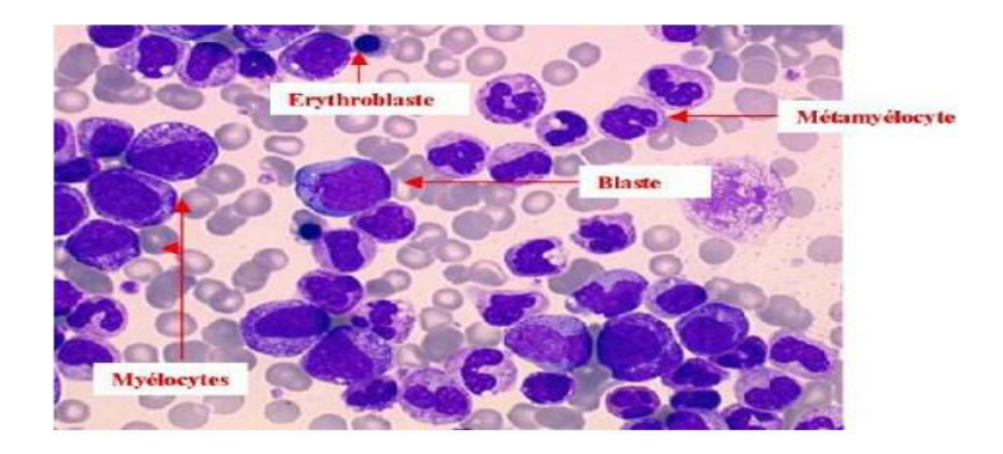

FIGURE 1.7 – Myélémie à prédominance myélocytaire dans lmc

#### <span id="page-20-1"></span><span id="page-20-0"></span>**6.2 Phase d'accélération ( (6 à 8 ans )inconstante )**

- 1. *Clinique :* altération de l'état général, augmentation de volume de la rate [\[6\]](#page-55-6) [\[3\]](#page-55-3).
- 2. *Hémogramme :* Augmentation de taux des GB sous traitement, basophilie mais taux des blastes< 20% [\[6\]](#page-55-6) [\[3\]](#page-55-3).
- 3. *Myélogramme :* Myélogramme< 20% des blastes [\[6\]](#page-55-6) [\[3\]](#page-55-3).

Cette phase se caractérise par une résistance progressive au traitement et précède la survenue da la transformation aigue, elle est évoquée devant l'apparition de signes généraux, une hyperleucocytose et un thrombocyte de plus difficiles à contrôler ou à l'inverse une anémie et une thrombopénie qui ne se corrigent pas malgré les réductions de doses du traitement une augmentation de la basophilie et de la blastose sanguine [\[6\]](#page-55-6) [\[3\]](#page-55-3).

#### <span id="page-21-0"></span>**6.3 Phase aigue ou blastique (3 à 6 ans)**

Cette phase survient dans un délai médian de 4 ans phase terminale de la maladie dont l'espérance moyenne de vie est de 3 à 6 mois avec une augmentation de la résistance au traitement et un tableau clinique semblable à celui de la leucémie aigue suivant l'expression des marqueurs cellulaires de surface, on distingue les types suivant :

-Crise balstique lymphoïde 20-30% des cas .

-crise blastique myéloide 60-70%.

-Autres formes mixtes 10%.

Elle se définit par la présence de plus 20% de blastes médullaires ou plus de 30% de blastes et promyélocytes sanguins ou médullairescitefatima1 [\[3\]](#page-55-3).

Voila le tableau qui destine le Critère du diagnostic de la blastique selon l'OMS

<span id="page-21-3"></span>

| Caractéristiques                   | OMS              |  |
|------------------------------------|------------------|--|
| Blastes sanguins ou médullaires(%) | $>20\%$          |  |
| Prolifération blastique            | Extra médullaire |  |

TABLE 1.6 – Critères du diagnostic de la blastique selon l'OMS .

## <span id="page-21-1"></span>**7 Diagnostic de la LMC**

Il existe deux type de diagnostic (clinique, biologie).

### <span id="page-21-2"></span>**7.1 Clinique :**

le médecine prend note des symptômes soit les signe généraux (fièvre, pâleur, perte de poids) et soit les syndromes tumorale (splénomégalie, hépatomégalie, adénopathie, douleur osseuses) Ou bien autres signes (leuco stase pulmonaire ou cérébral, proliférations blastiques) c'est ce symptômes le médecin peut être en détermine la phase de LMC (chronique, d'accélération, aigue) [\[6\]](#page-55-6). Exemple :

<span id="page-21-4"></span>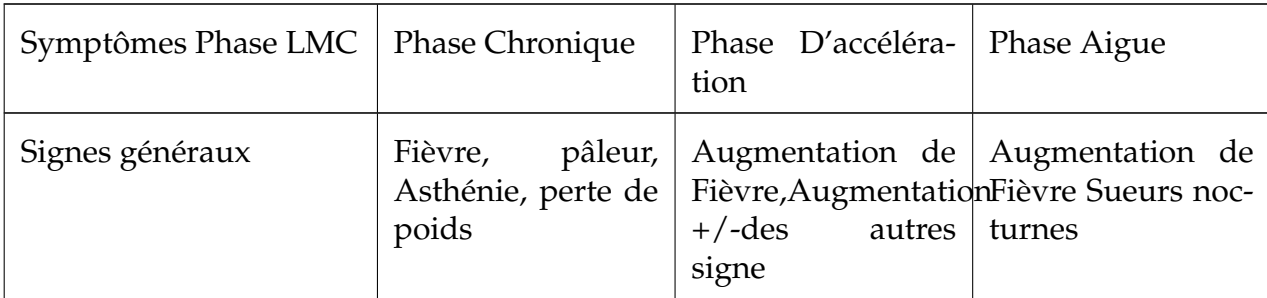

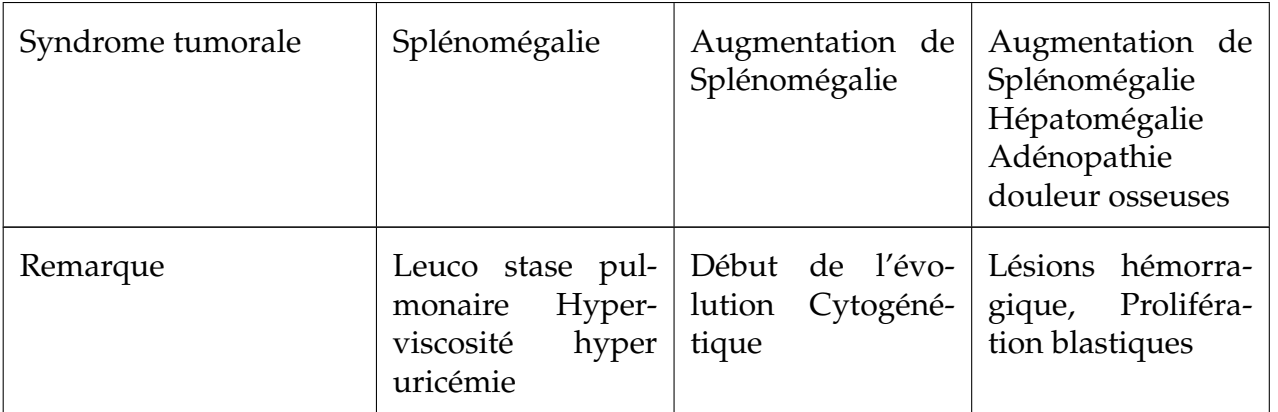

TABLE 1.7: la symptomatologie clinique de la LMC

#### <span id="page-22-0"></span>**7.2 Biologie :**

1. *Hémogramme :* tout les patients ont bénéficie d'un hémogramme au diagnostic :

-les leucocytes :

La plupart des études scientifiques L'hyperleucocytose à été observé chez divers patients avec un taux moyen dépasse 190g/l et d'extrêmes allants à propos de [ 54 à 285 g/l] [\[3\]](#page-55-3).

-l'hémoglobine :

le taux moyen d'hémoglobine dépasse 10 g/dl chez les patient donc observé l'anémie [\[3\]](#page-55-3).

-le taux de plaquettes :

Le taux moyen dépasse 600g/l [\[3\]](#page-55-3).

-Frottis sanguin :

Le taux moyen de myélémie dépasse 29% [\[3\]](#page-55-3).

- 2. *Myélogramme :* Le taux médian de blastes dépasse 2%[ [\[3\]](#page-55-3).
- 3. *Le caryotype médullaire :* Il a été réalise systématiquement pour objective la observation de translocation(9.22) [\[3\]](#page-55-3).
- 4. *Biologie moléculaire :* La présence du transcrit BCR-ABL : par le kit experte BCR-ABL [\[3\]](#page-55-3).

## <span id="page-22-1"></span>**8 Evaluation pronostic au moment du diagnostic**

Les scores pronostiques

#### <span id="page-23-0"></span>**8.1 Score de sokal**

Un calcule l'algorithme à partir de quatre facteurs ( l'âge, la taille de rate , le pourcentage de blastes sanguins , le nombre de plaquettes) permet trouvé l'indice de sokal ,cet indice pour la séparation de population [\[3\]](#page-55-3). L'équation de score de sokal :

Indice= exp {0.0116 (âge-43.4) +0.0345 (rate-7.51) +0.188 [ (plaquettes/700) 2-0.563] + 0.0887 (blastes-2.1) }

#### <span id="page-23-1"></span>**8.2 Score de Hasford**

Hasford et al ont ainsi proposé un nouvel indice de sokal n'était pas suffisamment, permettant de séparé les patients en trois groupes [\[3\]](#page-55-3).

#### <span id="page-23-2"></span>**8.3 Score de Gratwohl**

Score de risque permette calculé en cas d'allogreffe de cellules souches hématopoïétiques [\[3\]](#page-55-3).

#### <span id="page-23-3"></span>**8.4 Score d'EMTOSl**

Il dépend uniquement la taille de rate et basophilie sanguine [\[3\]](#page-55-3).

## <span id="page-24-0"></span>**9 Traitement**

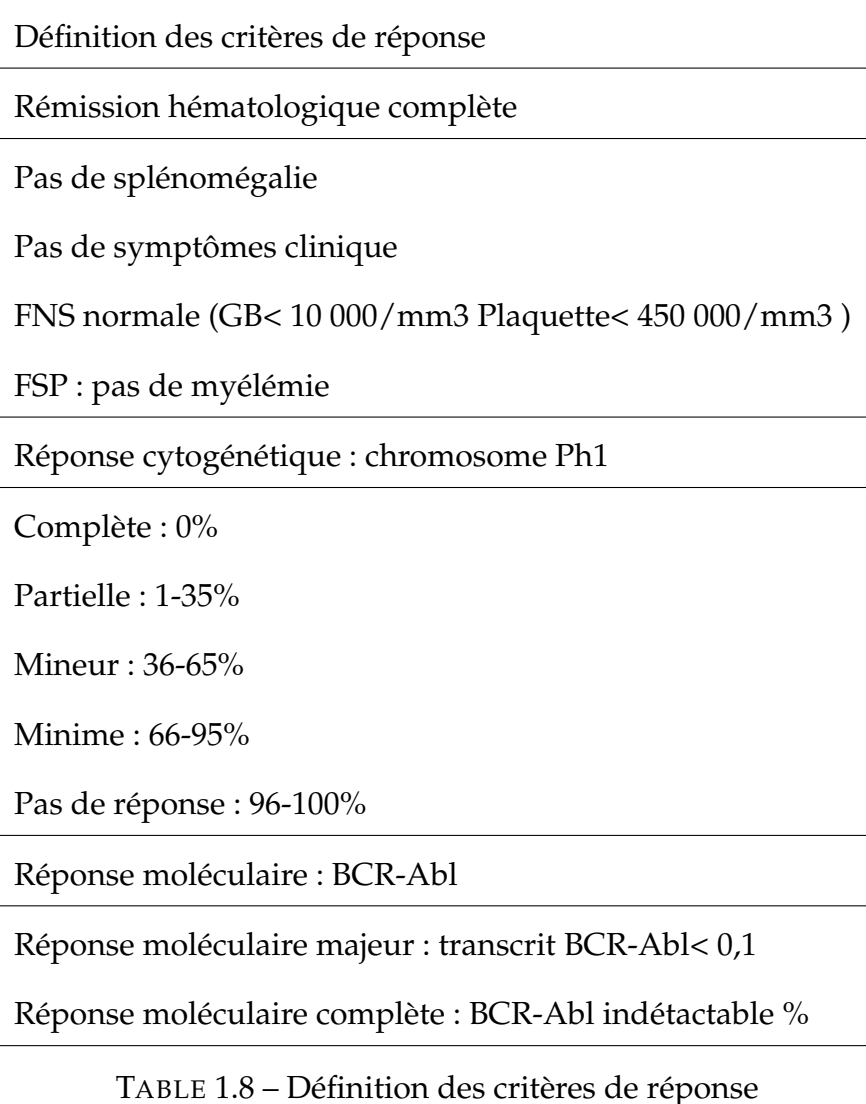

<span id="page-24-3"></span>[\[7\]](#page-55-7)

#### <span id="page-24-1"></span>**9.1 Traitement symptomatique**

Hyperhydratation, Hypourécémiant (Allopurinol) Hydoxyurée (Hydréa) : en cas d'une hyperleucocytose importante ou une splénomégalie volumineuse [\[2\]](#page-55-2).

#### <span id="page-24-2"></span>**9.2 Traitement de fond**

Les inhibiteurs de la tyrosine kinase (ITK) : la thérapie ciblée Imatinib (Glivec) ITK de première génération : traitement de première intention Posologie :400mg/j présentation : Cp Echappement au traitement par la survenue des mutations dans le gène BCR-Abl, dont la plus péjorative la mutation T315i [\[2\]](#page-55-2).

Les inhibiteurs de la Tyrosine kinase de 2ème génération (Dasatinib, Nilotinib) : traitement de 2ème intention. Efficacité dans les cas résistant au Imatinib sauf en cas de mutation T315i i [\[2\]](#page-55-2).

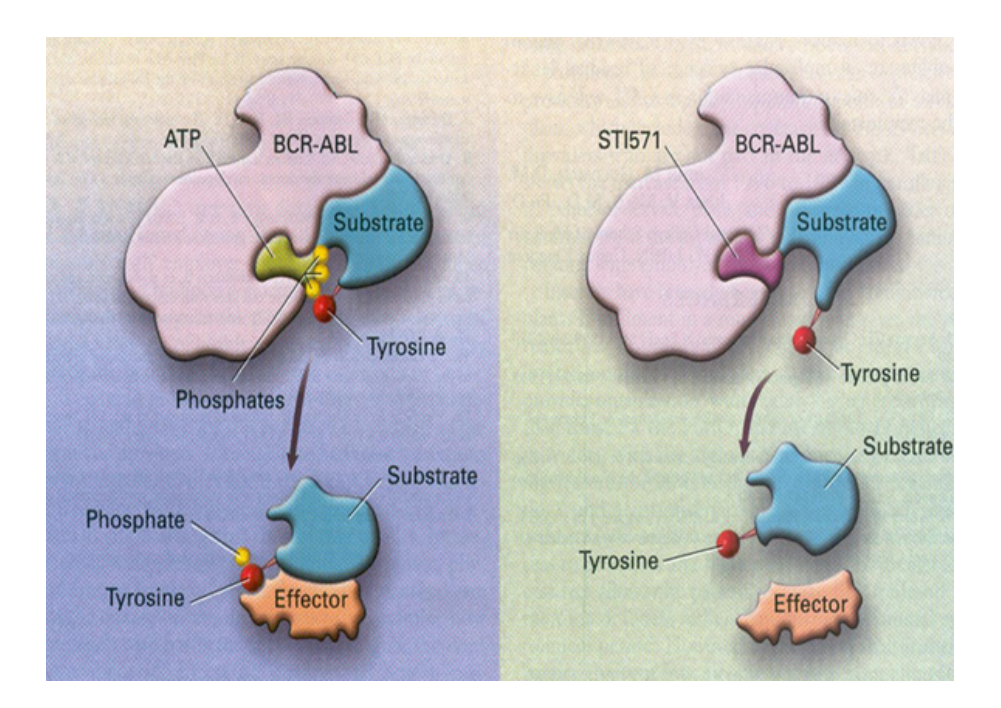

FIGURE 1.8 – Les inhibiteurs de la tyrosine kinase

<span id="page-25-0"></span>La greffe de moelle osseuse allogénique : -Nécessité d'un donneur HLA compatible dans la fraterie -Une lourde toxicité Indication : patients résistant aux ITK de 1ère et 2ème génération, présence de la mutation T315 [\[2\]](#page-55-2).

## **Conclusion**

La LMC est une affection myélo-proliférative monoclonale caractérisé par l'expansion des cellules hématologique porteuse de l'aberration chromosome connue sous le nom de « chromosome de Philadelphie » , qui évolue sur plusieurs mois à quelques années. Des études prospectives prenant en compte les facteurs favorisant la survenue de la LMC en Algérie pourraient aider à la compréhension des particularités épidémiologiques et l'élaboration de stratégies de traitement et prévention en Algérie.

## <span id="page-26-0"></span>**Chapitre 2**

## **Numérisation des archives Médicales**

#### **Introduction**

Compte tenu des cas croissant de menaces qui pèsent sur l'environnement des hôpitaux, des dommages causés par des accidents du travail, et pour éviter le risque de destruction des informations médicales, il est demandé aux institutions hospitalières de suivre le progrès technologique et d'utiliser une gestion numérisée du dossier de patient.

## **Problématique**

Avec l'evènement des développements scientifiques, technologiques et avec la disponibilité des ressources informatique de stockage, il est primordial de conserver les dossiers des patients sur des serveurs afin de les sécuriser et les consulter à tout moment par les médecins sans passer par les archives pour un gain en efficacité.

Ce mémoire a pour objectif de numériser les archives des dossiers de patients atteints de la LMC (Leucémie Myéloïde Chronique) existants dans le CAC (Centre Anti-Cancer) du CHU de Tlemcen en proposant un logiciel qui facilitera le travail des médecins et leur permettra de gagner du temps dans leurs tâches quotidiennes.

#### <span id="page-26-1"></span>**1 Archivage**

#### <span id="page-26-2"></span>**1.1 Définition de l'archivage**

L'archivage est défini par l'ensemble des actions qui ont pour objectif de gérer les archives, à savoir :

trier, classer, ranger, organiser, conserver et sécuriser les dossiers.

#### <span id="page-27-0"></span>**1.2 Condition d'archivage**

L'archivage doit respect a certaines conditions à savoir :

- 1. *Stockage :* le stockage des documents doit être strictement organisé pour un accès très rapide.
- 2. *Identification :* l'identification est nécessaire pour déterminer l'authenticité des archives et les conditions de conservation qui seront utilisé.
- 3. *Authentification :* dans les documents d'archives, les dater et s'assurer qu'ils n'aient pas été modifiés,Professionnels peuvent faire appel à des techniques telles que le microscope, le carbone 14 ou le rayon X.
- 4. *Conservation et consultation :* comme tout la gestion des archive, la conservation et consultation des documents archivés sont soumis à des règles strictes afin de ne pas les perdre ou les détériorer. la durée de conservation des documents diffère d'un document à un autre, certaines archives se conservent 5ans, d'autres 10ans ou à vie.

#### <span id="page-27-1"></span>**1.3 L'archivage des documents**

C'est une activité qui concerne toutes les entreprises et qui doit être strictement encadrée.

L'archivage des documents n'est pas qu'un simple stockage. Outil de communication, moyen de preuve ou outil de mémoire, les enjeux sont importants, raison pour laquelle il faut archiver de façon optimale et dans le respect des normes édictées.

#### <span id="page-27-2"></span>**1.4 Archivage Générales de Simancas (AGS)**

Le groupe AGS spécialiste de l'archivage et de conservation de document de manière confidentielle et sécurisée. AGS offre des solutions d'archivage personnalisées et de haute qualité partout dans le monde, et peut gérer le cycle de vie complet de l'ensemble des documents st données.

En 2019,le groupe AGS Archivage possède des implantations dans 95 pays, et est le second opérateur au niveau mondial en termes de nombre d'implantations à l'étranger.

#### <span id="page-27-3"></span>**1.5 Support d'archivage**

Au fur à et mesure de l'avancée de la technologie, les supports de stockage ont connus de très grand progrès en passant par :CD; DVD; Disque dur ; NAS (serveur de stockage réseau) ; Clés USB ; Carte microSD.

#### <span id="page-28-0"></span>**1.6 Format d'archives**

Les formats des fichiers doivent être compatibles entre systèmes, notamment dans le cas d'une migration de données. Un moyen d'éviter la disparition des formats fichier est de choisir des formats durables, libre d'accès.

#### <span id="page-28-1"></span>**1.7 Les étapes d'archivages :**

Pour la gestion de l'archivage des documents en passe par 4 étapes plus important pour un document bien archivé et organisé à savoir :

- 1. *L'identification et l'authentification de chacun des documents d'archives :* l'identification des documents à archiver est automatique, l'authentification les dater et s'assurer qu'ils n'aient pas été modifiés.
- 2. *Le Stockage des archives :* les documents archivés doivent être faciles à retrouver et ne pas se détériorer, il existe différents types de rangement : -armoire de stockage, bac de stockage. -boite d'archivage, rack de stockage. -palette de stockage, container de stockage.
- 3. *La conservation et la consultation des archives :* toutes les personnes qui veulent consulter des documents archivés papier sont inscrites sur un registre, les documents consultables sont quant à eux protégés.
- 4. *La destruction ou le classement final des documents archivés :* C'est le département des archives qui gère le classement final ou la destruction des documents archivés.

#### <span id="page-28-2"></span>**1.8 Type d'archivage :**

Il existe plusieurs types d'archivage : -l'archivage physique de documents papier. -l'archivage numérique : le stockage en ligne. Et on recense : \*les archives courantes \*les archives intermédiaires \*les archives définitives

#### <span id="page-29-0"></span>**1.9 les normes professionnelles des l'archives des documents :**

De nombreuses normes fournissent une marche à suivre pour assurer l'archivage des documents, mais elles n'ont par définition aucun caractère obligatoire.

- 1. *NFZ 42-013 :* norme française publiée en 1999 et révisée en 2009 [\[8\]](#page-55-8).
- 2. *ISO 14641-1 :* norme internationale publiée en 2012 qui définit les spécifications pour la mise en œuvre d'un Système d'archivage électronique [\[8\]](#page-55-8).
- 3. *NFZ 43-400 :* norme française publiée en 2005, qui trait des COM (acronyme de Computer Output Microformes) désignant le procédé de stockage sure microformes, et des COLD (acronyme de Computer Output Laser Disc), désignant le procédé de stockage sur disques laser [\[8\]](#page-55-8).
- 4. *ISO 14721 ; 2003 :* norme internationale, qui est une transposition de l'OAIS (Open Archive information Système) [\[8\]](#page-55-8).
- 5. *ISO 15489-1* norme internationale publiée en 2001 et révisée en 2016 [\[8\]](#page-55-8).
- 6. *MoReq* (Model Requirement for the Management of Electronic Documents and Records, puis Modular Requirements for Records System), est un recueil d'exigences pour l'organisation de l'archivage, élaboré par le DLM-Forum pour la Commission européenne [\[8\]](#page-55-8).

## <span id="page-29-1"></span>**2 Numérisation**

#### <span id="page-29-2"></span>**2.1 Définition de numérisation**

En appelle aussi la Dématérialisation, c'est l'un des aspects et de passage important de tout projet visant à optimiser la gestion des documents et courrier entrant.

Fait la référence à la conversion d'information dans un format numérique, les informations numériser sont organiser en unités de donnée discrètes (bits).

#### <span id="page-29-3"></span>**2.2 L'objectif de la numérisation**

-d'emmagasiner de grandes quantités d'information sur des volumes de faibles dimensions : mémoire flash, disque dur, support optique, etc.

-de dupliquer exactement et facilement les informations numériques et cela pour un moindre cout.

-de distribuer largement les informations grâce aux réseaux informatiques et notamment grâce à Internet.

-de créer des informations de synthèse, telles que les statistiques et les index, qui impliquent une grande quantité de calculs auxquels on n'envisagerait pas d'employer des humains.

#### <span id="page-30-0"></span>**2.3 Document Numérisé**

Document numérisé qui d'un processus de numérisation de l'information initialement sur papier ou sur microforme.

#### <span id="page-30-1"></span>**2.4 Archivage numérique**

Ensemble des actions visant à identifie, recueillir, classer, communiquer et restituer des documents électronique pour la durée nécessaire à la satisfaction des obligations légale ou pour des besoins d'information ou à des fins patrimoniales.

#### <span id="page-30-2"></span>**2.5 Numérisation des archives**

C'est un procédé électronique fait la reproduction d'un document sur un support informatique.

#### <span id="page-30-3"></span>**2.6 Numérisation les documents d'archives**

C'est la convertir des archives papier en donnée numérique, elle permet aussi la dématérialisation des archives.

#### <span id="page-30-4"></span>**2.7 Gestion électronique des documents (GED)**

Est une solution permettant une reprise en charge numérique complète de cycle de vie des documents.

GED offre un environnement simple et efficace pour permettre étendre considérablement la productivité.

Exemple : projet de numérisation des dossiers médicaux : 5 étapes pour réussir (25 mai 2016)

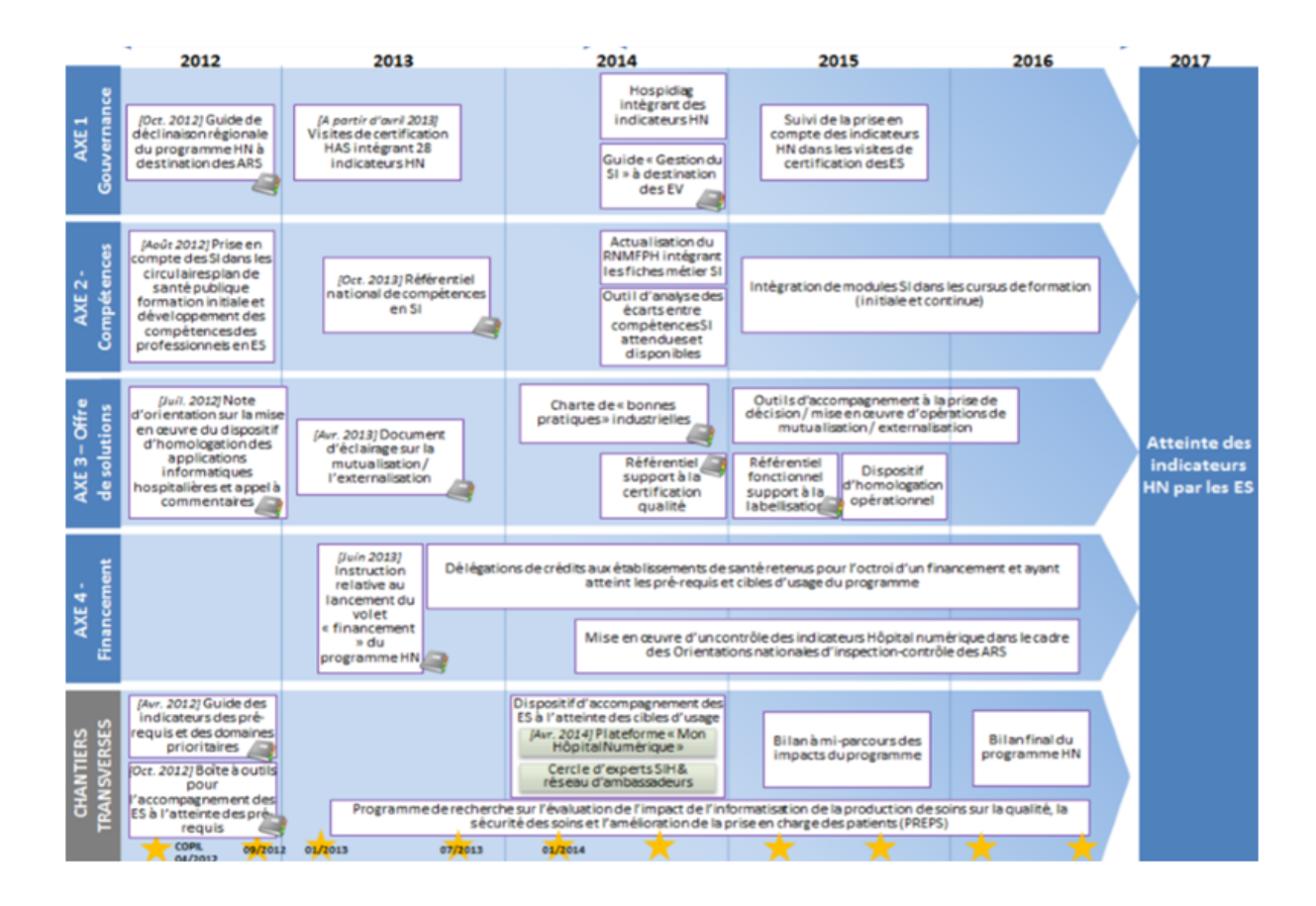

FIGURE 2.1 – Programme Hôpital Numérique (la feuille de route)

<span id="page-31-0"></span>[\[8\]](#page-55-8)

En France, le Programme Hôpital Numérique, lancé en novembre 2011 par la direction générale de l'offre de soins (DGOS), entre dans sa dernière phase avec l'objectif de conduire les établissements de santé vers un système d'information (SIH) plus performant, en particulier en termes de qualité et de sécurité des soins. Locarchives, un tiers archiveur de confiance, organisait le 24 mai un atelier sur le thème de la dématérialisation des dossiers médicaux au service de la santé [\[8\]](#page-55-8). En permettant l'informatisation du parcours de soin, la dématérialisation et la gestion électronique des dossiers médicaux sont au cœur de ce dispositif. Avec à la clé : l'accès partagé et la gestion collaborative des dossiers par le personnel soignant, la fluidité du parcours de soins pour le patient et l'optimisation de l'organisation et des coûts par les hôpitaux. L' atelier didactique, présenté par Locarchives et SER Group, éditeur de logiciel de GED, était de présenter la démarche de numérisation, de gestion électronique et d'archivage numérique et physique des dossiers patients au travers notamment du retour d'expérience d'un hôpital francilien de 900 lits [\[8\]](#page-55-8).

## <span id="page-32-0"></span>**3 Numérisation des archives**

#### <span id="page-32-1"></span>**3.1 Définition**

La numérisation des archives est l'une des méthodes scientifique les plus innovantes dans le domaine des sciences et de la santé publique, qui recycle les documents qui on trouve de format papier et les fichiers d'archives en documents numérique.

#### <span id="page-32-2"></span>**3.2 Les objectifs de Numérisation des archives**

L'objectif de la numérisation des archives :

La numérisation des archives a pour principales fonctions :

-Faciliter l'accessibilité, gagner l'espace mémoire de l'ordinateur.

-Facilité l'indexation de texte et document multimédias.

-La préservation des documents d'archives de toute détérioration ou perte.

-La conservation des dossiers médicaux est une condition de détérioration ou de perte.

-La valorisation d'un fonds documentaire.

-L'archivage des documents originaux afin de gagner davantage de place de stockage.

-Les informations peuvent être utilisées plus tard.

-Possibilité de stocker un grand nombre d'information dans une liaison de capacité inférieur.

-De favoriser le droit d'accès aux documents administratifs, en permettant au public de les consulter sans risque de les dégrader.

## <span id="page-32-3"></span>**4 Dossier Patient**

#### <span id="page-32-4"></span>**4.1 Définition**

Le dossier de patient est l'un des éléments les plus importants au niveau d'une structure de santé, grâce à son contenu en matière d'information personnelle, sensible et relatives au patient.

Les différents services hospitaliers s'emploient à préserver ces informations, à les stocker correctement et en toute sécurité aux fins de réutilisation ou utilisation de patient.

#### <span id="page-32-5"></span>**4.2 Contenu de dossier patient**

<span id="page-32-6"></span>Le dossier de patient doit être structuré de façon à stocker toutes les informations importantes d'une manière séquentielle et logique. Voici un exemple du contenu d'un dossier de patient :

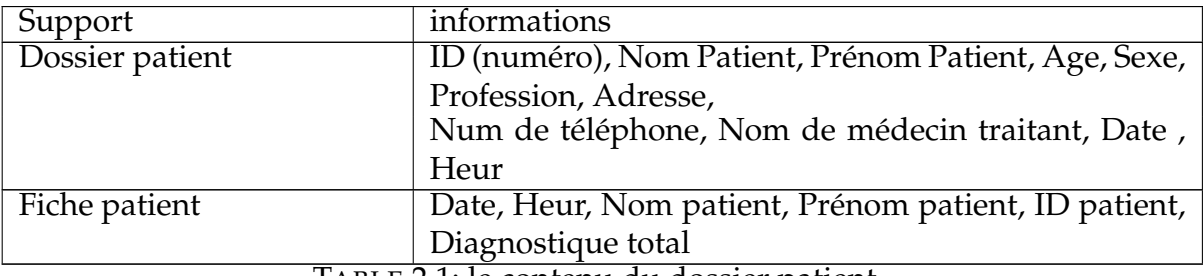

TABLE 2.1: le contenu du dossier patient.

voila des exemples concernant le dossier patient :

1/Niveau d'information de dossier patient :

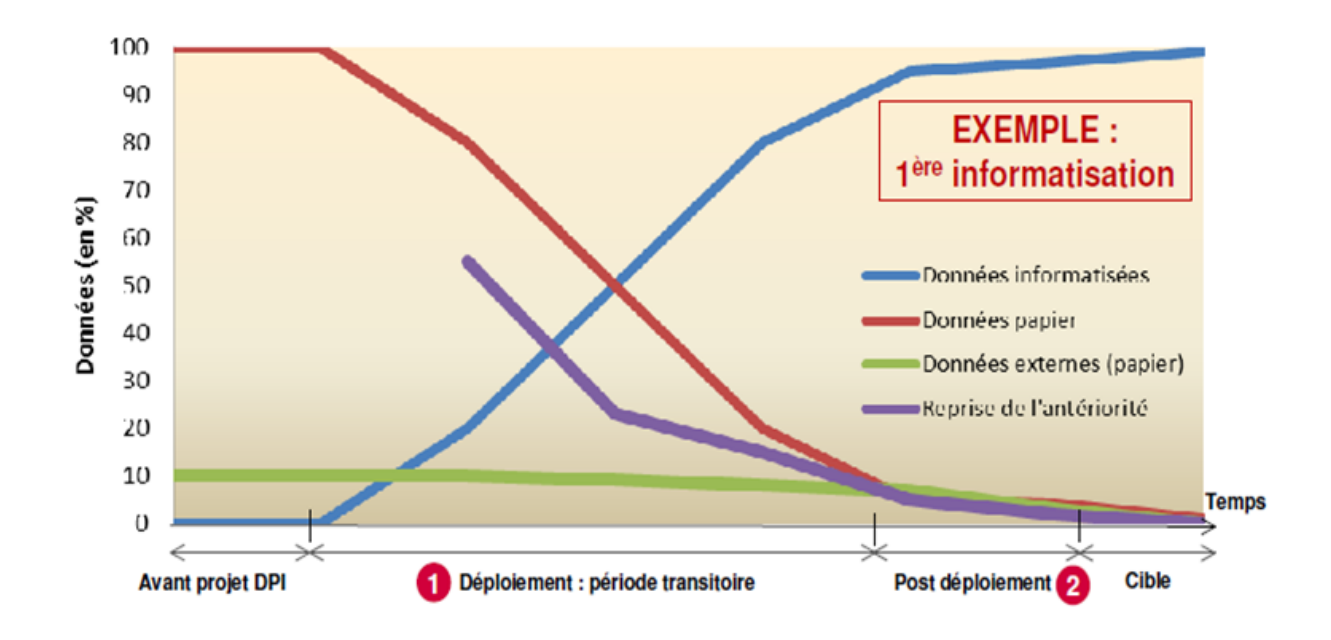

<span id="page-33-0"></span>FIGURE 2.2 – Cohabitation papier/numérique (le chemin vers le « zéro » papier) [\[9\]](#page-55-9)

-Période 1 : Cohabitation de fait pendant le déploiement de DPI [\[9\]](#page-55-9) -Période 2 : Cohabitation résiduelle en fin de déploiement [\[9\]](#page-55-9).

2/cycle de vie de dossier patient :

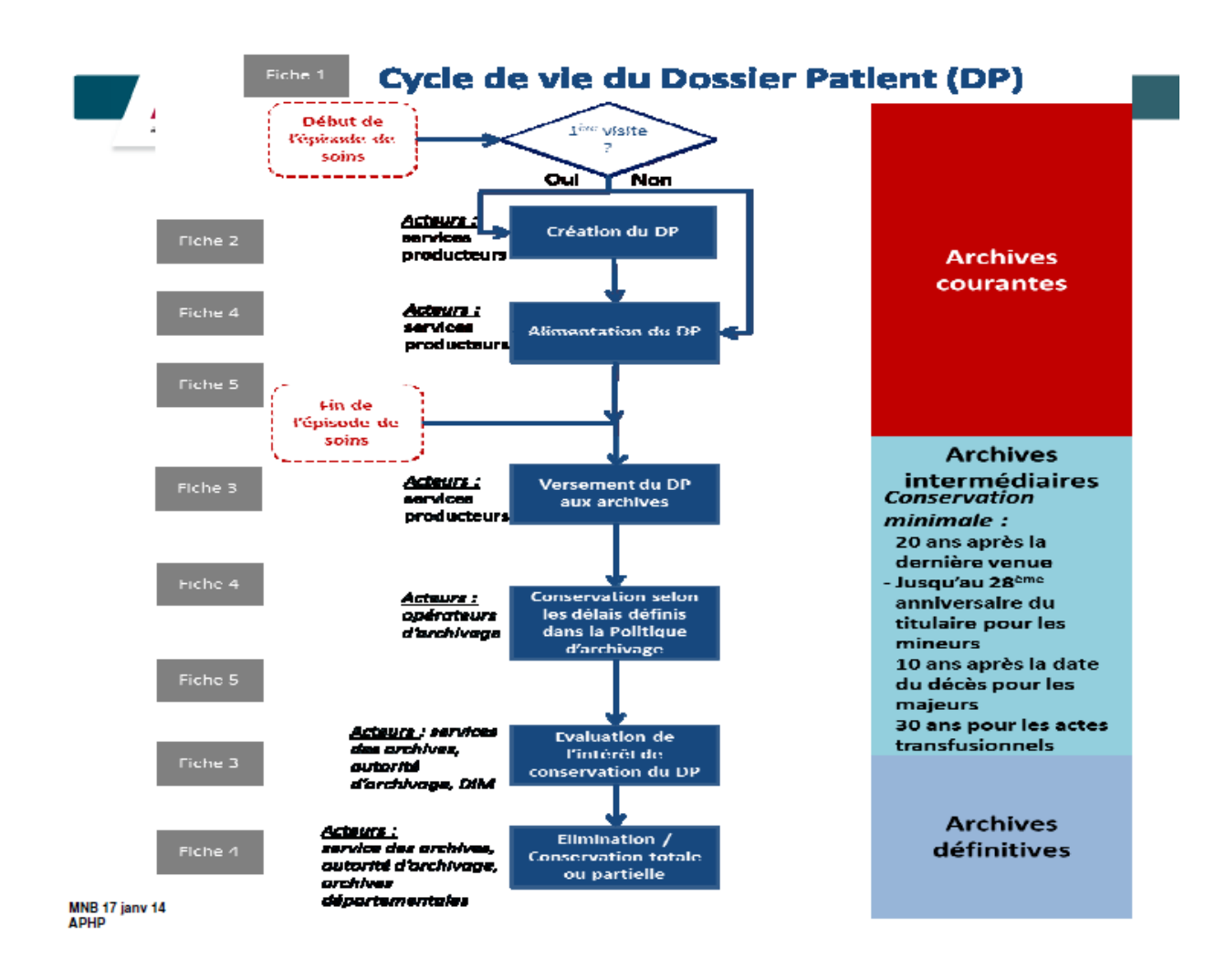

FIGURE 2.3 – cycle de vie de dossier patient

<span id="page-34-0"></span>[\[9\]](#page-55-9)

## **Conclusion**

Pour un environnement bien optimisé et sécurité, il est primordial de faire numérisation des archives spécialement au niveau des établissement hospitaliers pour préserver le dossier de patient et pour mieux la prise en charge des malades. Pour toutes ces raisons, nous avons opté dans ce travail de fin d'étude pour la réalisation d'une application qui gère les dossiers de patients atteint de la LMC au niveau du CAC Tlemcen. Cette opération s'intègre dans le cadre d'une convention signé entre l'université de Tlemcen et le CHU de Tlemcen.

## <span id="page-35-0"></span>**Chapitre 3**

# **Conception et Réalisation de l'application**

## **Introduction**

L'objectif de ce chapitre est de présenter les outils et le langage utilisé pour la réalisation de ce projet. Nous allons présenter les différentes étapes, à savoir la conception et la réalisation de notre application en passant des diagrammes UML à la programmation Java sous l'IDE Netbeans.

### **Présentation de l'application**

Cette application, que nous nous sommes proposé de développer pour la numérisation des archives médicales au niveau du service d'hématologie du Centre Anti Cancer de Tlemcen, est un logiciel de suivi complet des patients atteints de la LMC, du jour d'accès au CAC jusqu'au suivi du traitement qui peut durer plusieurs mois.

Le but principal étant de faciliter la conservation d'information spécifique à chaque patient afin de le suivre durant les différentes étapes du traitement.

## <span id="page-35-1"></span>**1 Langages et Outils utilisés**

Pour la création de cette application, nous avons opter pour les méthodes et les outils suivants :

- Pour la conception nous avons utilisé le langage UML.

- Pour la Programmation, nous avons utilisé le langage de programmation Java avec l'IDE Netbeans 8.2.

- Pour la gestion des bases de données nous avons utilisé XAMPP (Control Panel Version : 3.2.2 , serveur MySQL).

#### <span id="page-36-0"></span>**1.1 Environnement de réalisation**

Dans cette partie, nous allons présenter :

- -L'environnement matériel
- L'environnement logiciel
	- 1. *L'environnement matériel* Au cours de la réalisation de cette application, nous avons utilisé le matériel suivant : deux microordinateurs Paramètre : PC1 :Hp-pc Mémoire installée(RAM)=4GO Processeur :AMD A6-4400 APU with radeo™ HD Graphie2.70GHz Système :Windows 7 Full Aio

PC2 :Dell Mémoire installée(RAM)=2GO Processeur : Intel(R) Core(TM) i3 CPU M 380 @ 2.53GHz 2.53 GHz Système :Windows 7

2. *L'environnement logiciel* La réalisation de l'application a été développée avec les outils suivants :

A-NetBeans7.2.1 /8.2 :

Est un environnement de développement intégré (IDE), en plus de Java, NetBeans7.2.1 /8.2 permet également de supporter différents autres langages, comme C,C++,JavaScript, XML PHP et HTML de façon native ainsi bien d'autres (comme Python ou Ruby) par l'ajout de Greffons, il comprend toutes les caractéristiques d'un IDE moderne par exemples éditeur en couleur, projet multi langage, refacturent, éditeur graphique d 'interfaces de pages Web) [\[10\]](#page-55-10).

Un environnement Java développement Kit JDK est requis pour les développements en java.

NeatBeans7.2.1/8.2 constitue par ailleurs une plateforme qui permet le développement d'applications spécifiques. L'IDE NetBeans 7.2.1/8.2 s'appuie sur cette plateforme [\[10\]](#page-55-10).

NetBeans7.2.1/8.2 est aussi une plateforme générique pour le développement d'application pour stations de travail [\[10\]](#page-55-10).

Elle fournit des menus, des fenêtres, configuration, gestion du fichier. . . . . . ..etc. Des présentations détaillées sont fournis par le centre de documentation de NetBeanse7.2.1/8.2. [\[10\]](#page-55-10).

Le langage Java :

Est un langage de programmation informatique orienté objet La particularité et l'objectif central de Java est que les logiciels écrit dans ce langage doivent être très facilement portables sur plusieurs systèmes d'exploitation tels que UNIX, Windows, Mac OS ou GNU/Linux, avec peu ou pas de modifications [\[10\]](#page-55-10).

Pour cela, divers plateformes et Framework associés visent à guider, sinon garantir, cette portabilité des applications développées en Java [\[10\]](#page-55-10).

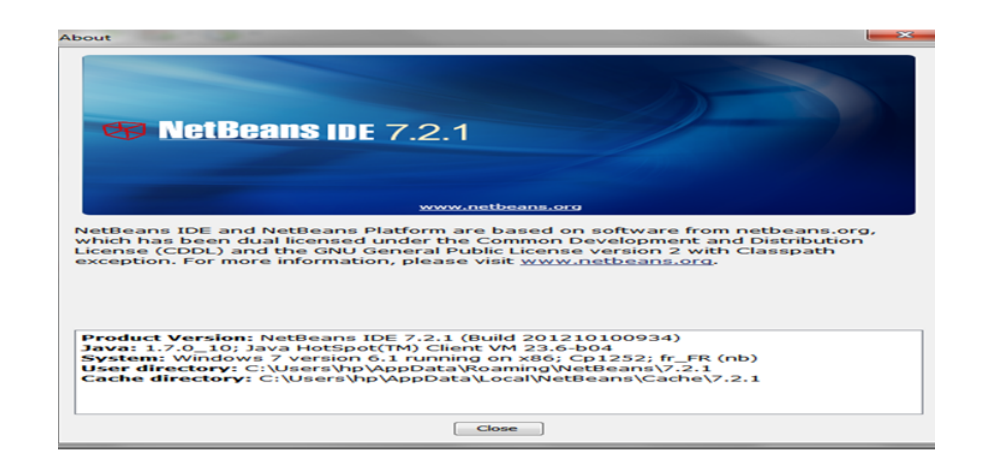

FIGURE 3.1 – NetBeans 7.2.1.

<span id="page-37-0"></span>B-MySQL MySQL est un système de gestion de bases de données relationnelles (SGBDR) [\[10\]](#page-55-10).

Il fait partie des logiciels de gestion de base de données les plus utilisés au monde, autant par le grand public (application web principalement) que par des professionnels, en concurrence avec Oracle, et PHP MySQL [\[10\]](#page-55-10).

MySQL est capable, depuis la version3.1.3 d'utiliser un système de réplication à sens unique relativement simple à mettre en place :

un serveur maitre qui contient la base de données source et va recevoir l'ensemble des modifications, et un serveur esclave qui contient une base à structure identique et qui va se connecter au serveur maitre pour aller chercher les nouvelles modifications et mettre à jour ses bases. Un maitre peut avoir plusieurs esclaves, et un esclave peut devenir à son tour maitre pour un autre serveur esclave, réalisant ainsi une chaine de réplication [\[10\]](#page-55-10).

Toutes les modifications (UPDATE, DELETE,INSERT. . . )doivent être envoyées au serveur maitre et seront automatiquement répercutées sur ses esclaves, mais les requêtes de recherche (SELECT), souvent plus nombreuse et plus gourmand en pourront être effectuées sur un ou plusieurs esclaves. Comme les requêtes de modification doivent être redirigées sur le serveur maitre, La conception de l'application doit s'adapter à l'architecture : le programmeur va ouvrir deux connexions dans son programme, une sur le serveur maitre, sur lequel il exécutera toutes ses recherches [\[10\]](#page-55-10).

C- UML Durant de la phase d'analyse, on suivi comme processus de démarche orienté objet le processus de l'UML ( Unified Modeling Langage). Et pour fait cette démarche en utilise comme logiciel ArgoUML. Free Online UML Tool : est un logiciel libre de création de diagrammes UML.

Diagrammes UML du projet :

Lorsqu'un client arrive la première fois au niveau du CAC, le médecin crée une fiche contenant les différentes informations relatives à ce patient. Si le patient est déjà passé dans les services du CAC, le médecin lui demande son nom pour chercher sa fiche, il peut aussi faire une recherche sur leur dossier médical pour continue la prise en charge du patient (diagnostic clinique et biologie ou bien le traitement).

### <span id="page-38-0"></span>**2 Analyse des besoins**

#### <span id="page-38-1"></span>**2.1 Identification des acteurs**

La numérisation des archives est l'une des méthodes scientifique les plus innovantes dans le domaine des sciences et de la santé Un acteur représente un rôle joué par une personne externe ou par un processus qui interagit avec le système. Dans notre système l'acteur principale est le médecin. Un médecin est un professionnel de la santé titulaire d'un diplôme de docteur en médecine. C'est la personne qui s'occupe du diagnostic, traitement et suivi des patients. Le personnels ATS (infirmier par exemple) peut accéder à l'application pour uniquement la saisie des nouveaux patients, la recherche sur la base de données ou l'exécution des ordonnances).

$$
\mathop{\text{R}}_{\text{actor}}
$$

FIGURE 3.2 – forme d'un acteur

#### <span id="page-38-4"></span><span id="page-38-2"></span>**2.2 Les besoin fonctionnels**

Ce sont les exigences du médecin spécifiant un comportement d'entrer et sortie du système

Les besoins fonctionnels des différents acteurs peuvent être résumés comme suit : -L'assurance de numérisation des archives médicales

-Le système doit assurer l'impression des fiches malades

-Consulter les dossiers patients

#### <span id="page-38-3"></span>**2.3 Les besoin non fonctionnels**

Ce sont des besoins relier avec la performance du système, la facilité d'utilisation, l'ergonomie des interfaces, la sécurité . . . Parmi ses besoins nous citons :

-Accès à l'application via l'authentification

-Simplicité et ergonomie de l'interface graphique -performance du système en temps de réponse, stockage mémoire, . . . -numériser l'archive pour facilite la recherche.

### <span id="page-39-0"></span>**2.4 Identification des cas d'utilisation**

Chaque service offre par le système est modélisé par cas d'utilisation qui exprime l'interaction acteurs/système.

Pour chaque acteur identifié il convient de rechercher les différentes intentions (métier) selon lesquelles il utilise le système ce qui représente les cas d'utilisation.

Le tableau suivant illustre l'ensemble des cas d'utilisation nécessaires pour le bon fonctionnement du système.

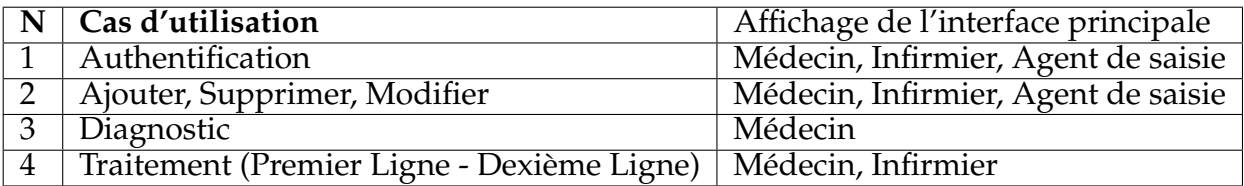

<span id="page-39-3"></span>TABLE 3.1 – liste des cas d'utilisation

## <span id="page-39-1"></span>**3 Les Diagrammes**

#### <span id="page-39-2"></span>**3.1 Diagramme de cas d'utilisation**

Le diagramme suivant résume les différentes interactions entre les utilisateurs (les acteurs) et les différentes parties du système.

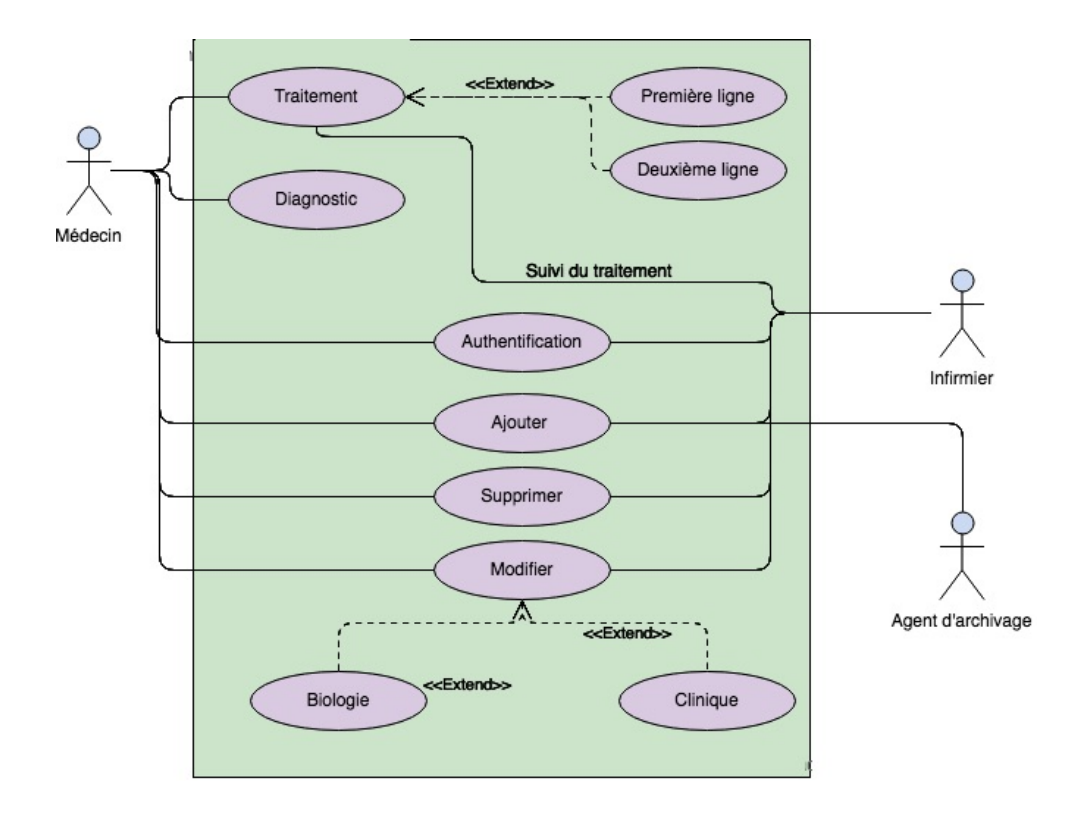

FIGURE 3.3 – Diagramme de cas d'utilisation

### <span id="page-40-1"></span><span id="page-40-0"></span>**3.2 Diagramme de séquence des cas d'utilisation**

1. *diagramme de séquence du cas d'utilisation 'Authentification'*

Un utilisateur doit s'authentifier en saisissant ses propre coordonnées (Nom d'utilisateur et mot de passe), puis le système procède à la vérification des informations introduites pour les comparer avec les données stockées dans la base de données, si l'une des coordonnées est erronée, le système affiche un message d'erreur (Nom d'utilisateur et mot de passe Incorrect) sinon l'accès est autorisé.

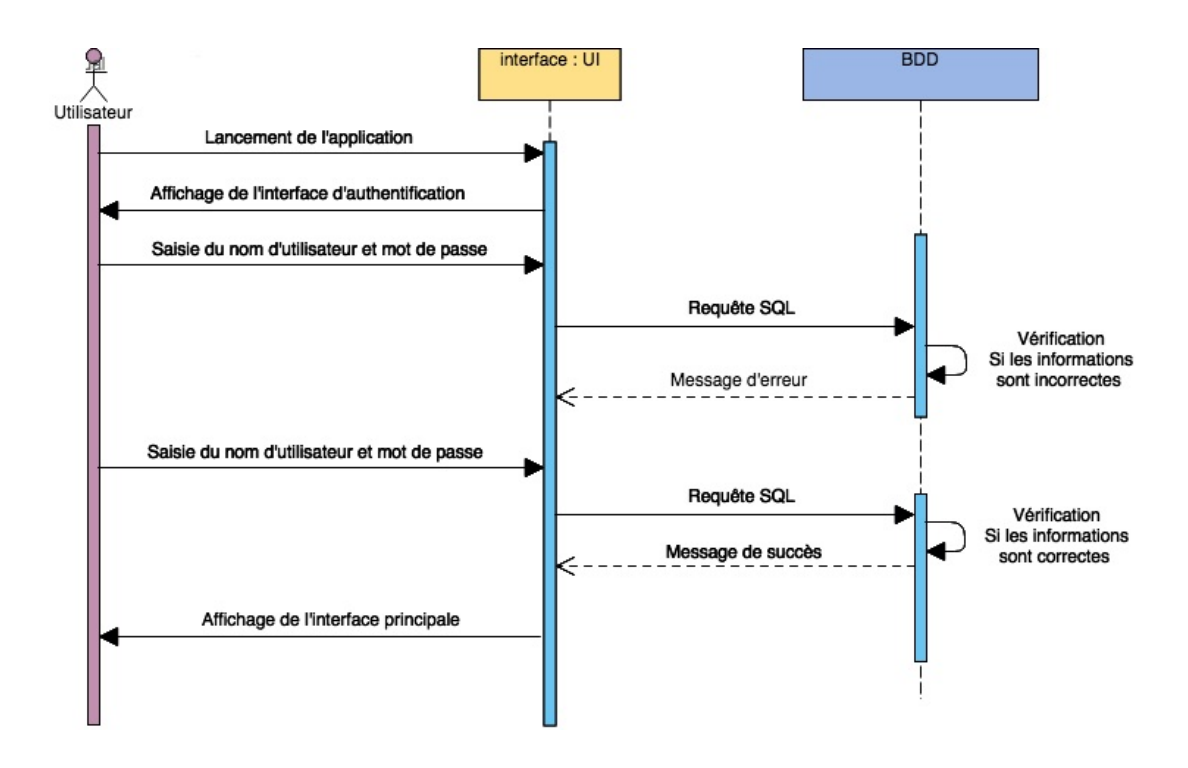

<span id="page-41-0"></span>FIGURE 3.4 – Diagramme de séquence de cas d'utilisation Authentification.

2. *diagramme de séquence du cas d'utilisation 'Ajouter patient'* Après que le médecin soit connecté, il remplit le formulaire en ajoutant un patient, le système doit vérifier la saisie ainsi que l'existence du patient.

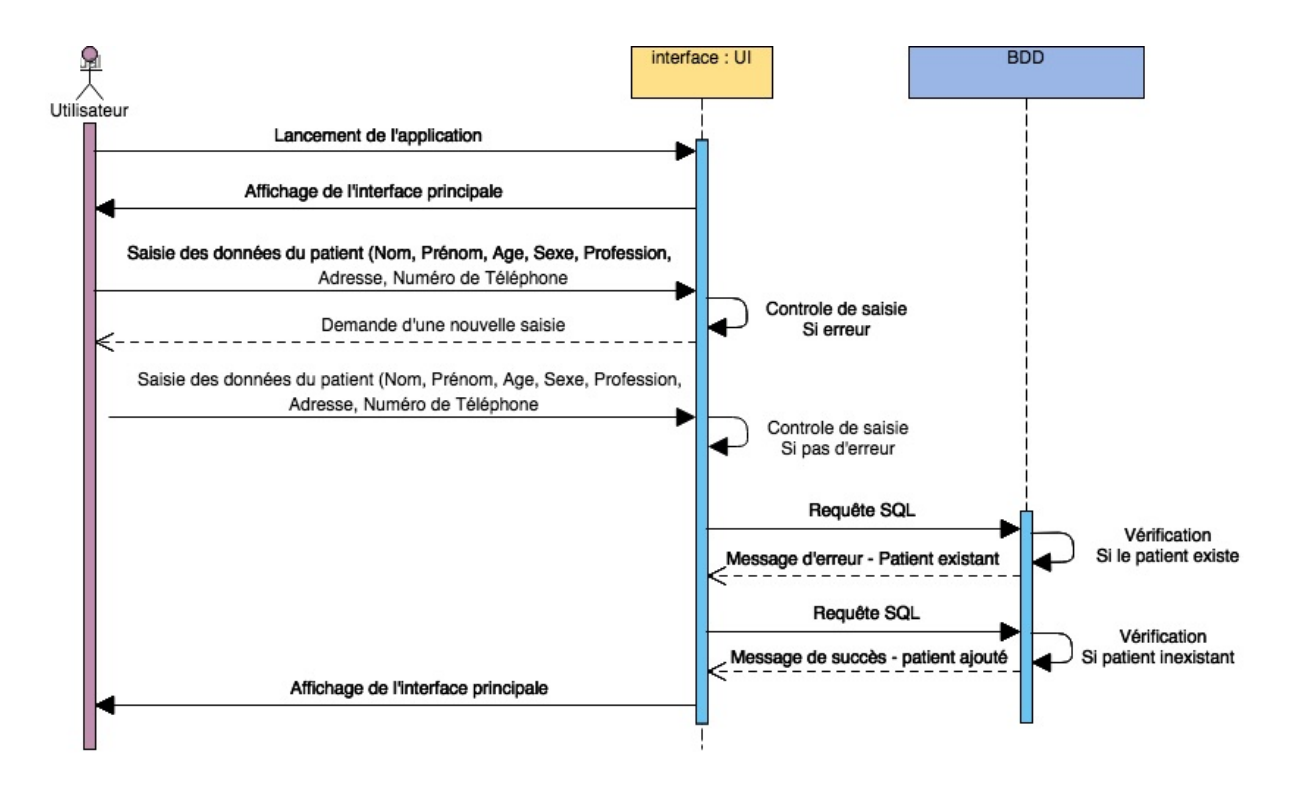

<span id="page-41-1"></span>FIGURE 3.5 – diagramme de séquence de cas d'utilisation 'ajouter patient'

Rechercher patient :

Afin d'accéder aux dossier le médecin ou l'infirmier doit effectuer une recherche , remplir le champ de recherche en introduisant soit le nom, prénom ou ID et valide. Le système doit vérifier la saisie ainsi que l'existence du patient.

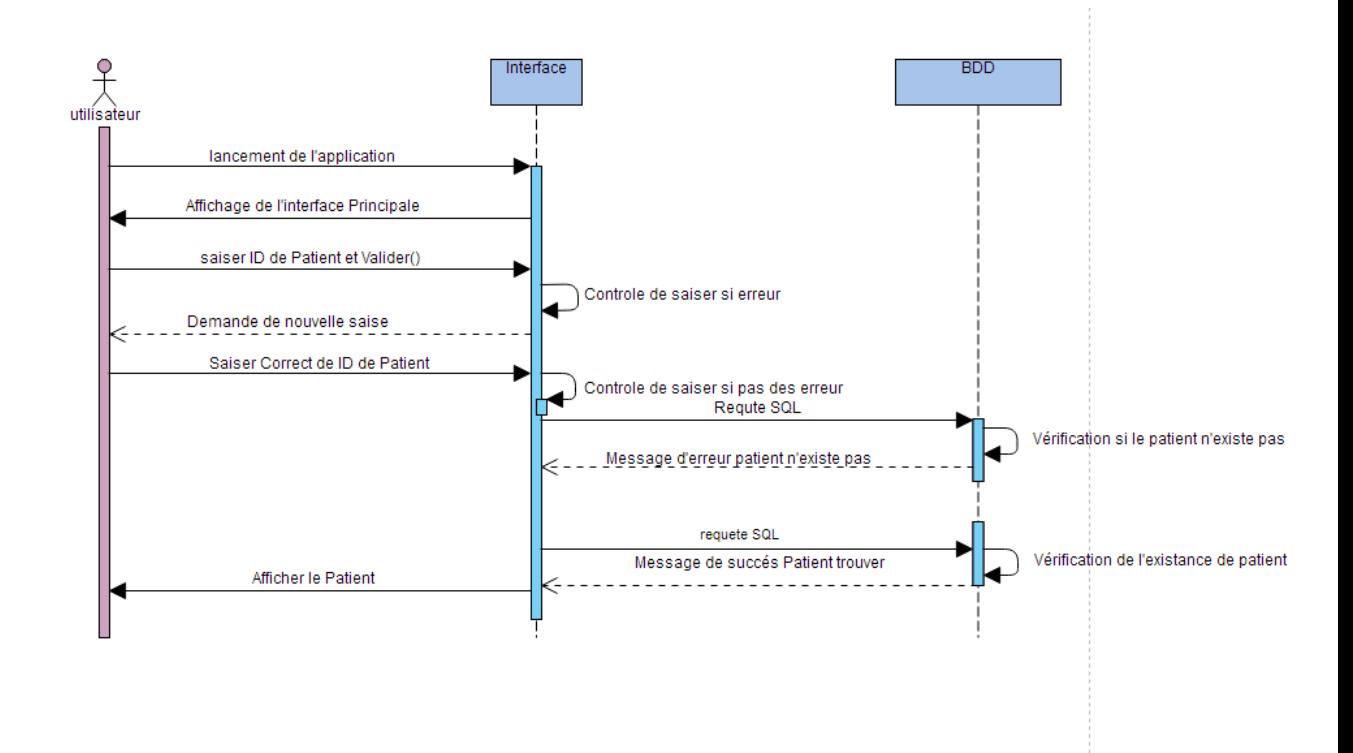

<span id="page-42-0"></span>FIGURE 3.6 – diagramme de séquence de cas d'utilisation 'rechercher patient'

#### Modifier patient :

La modification d'un patient se fait par le médecin , sélectionne le patient concerné et fait la modification. Le système doit afficher un message de confirmation de modification et fait la mise à jour.

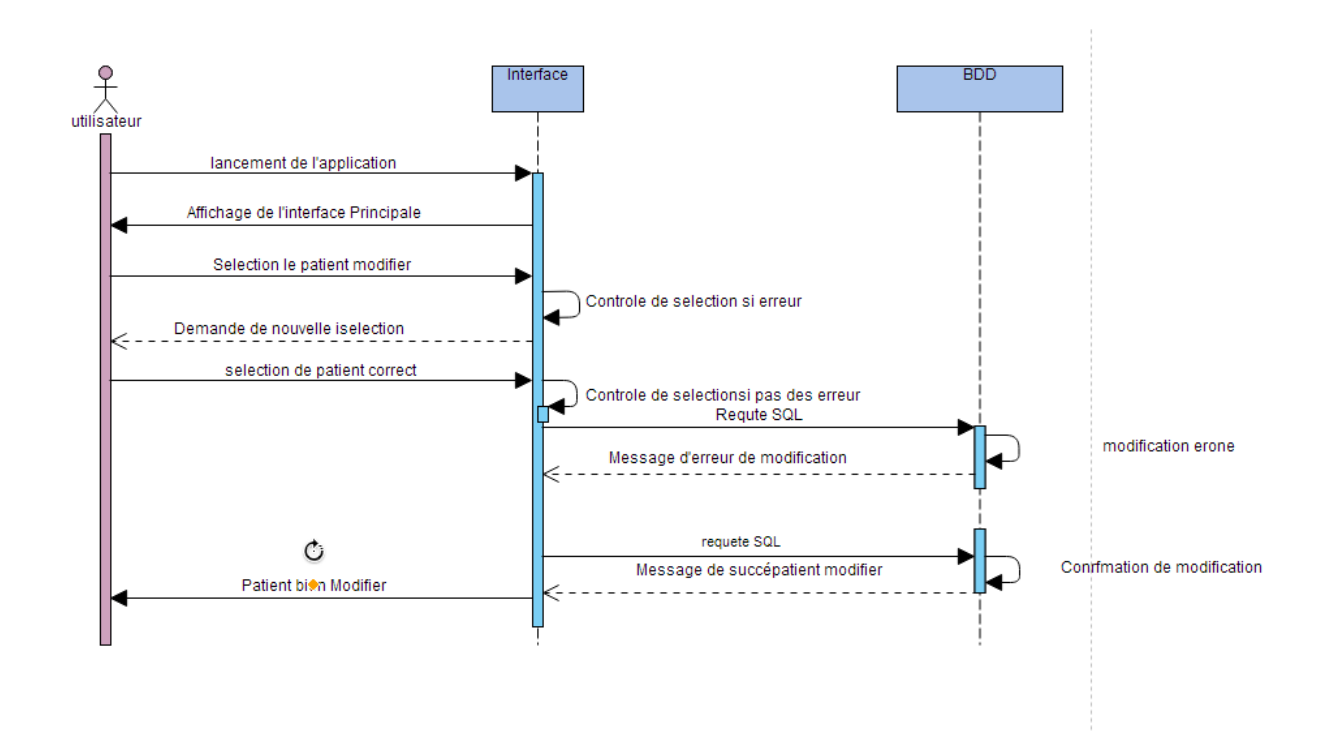

<span id="page-43-0"></span>FIGURE 3.7 – diagramme de séquence de cas d'utilisation 'modifier patient'

Supprimer patient :

Pour supprimer un patient, il faut d'abord sélectionner le patient et valider. Une boite de dialogue sera afficher pour confirmer la suppression ou annuler, après la confirmation le système effectue une mise à jour.

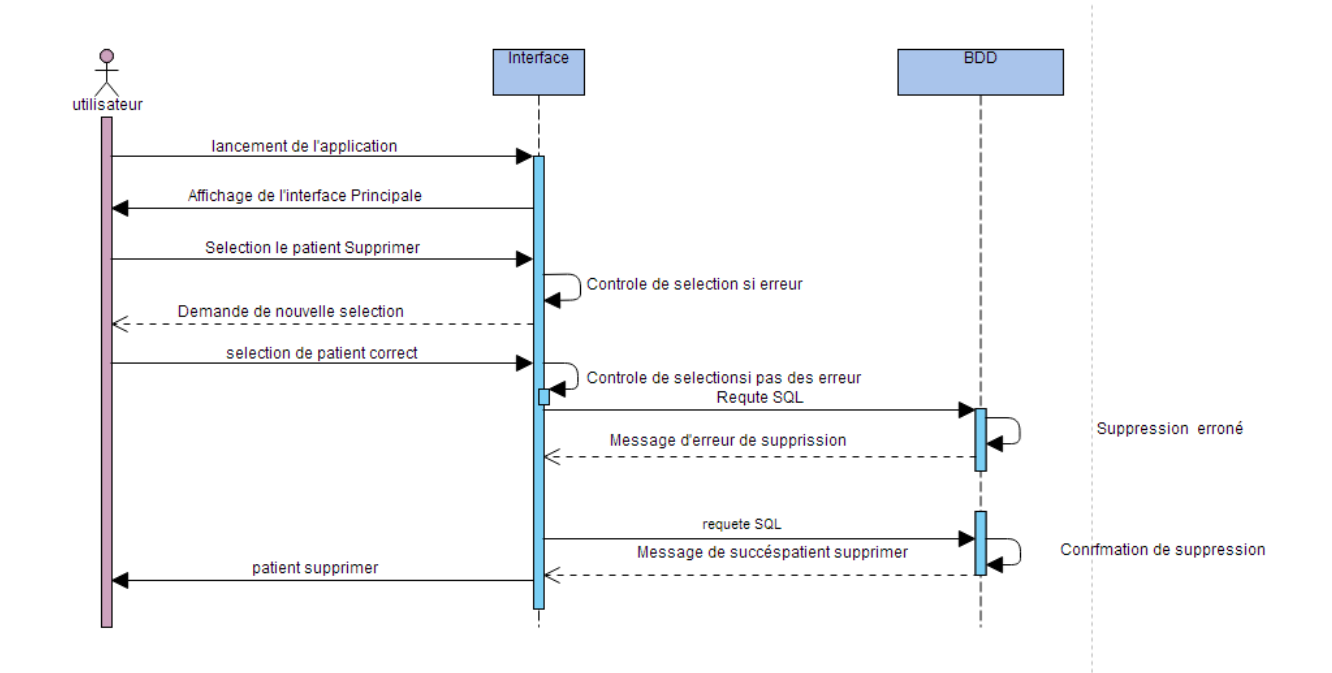

<span id="page-43-1"></span>FIGURE 3.8 – diagramme de séquence de cas d'utilisation 'Supprimer patient'

## <span id="page-44-0"></span>**3.3 Diagramme de classes**

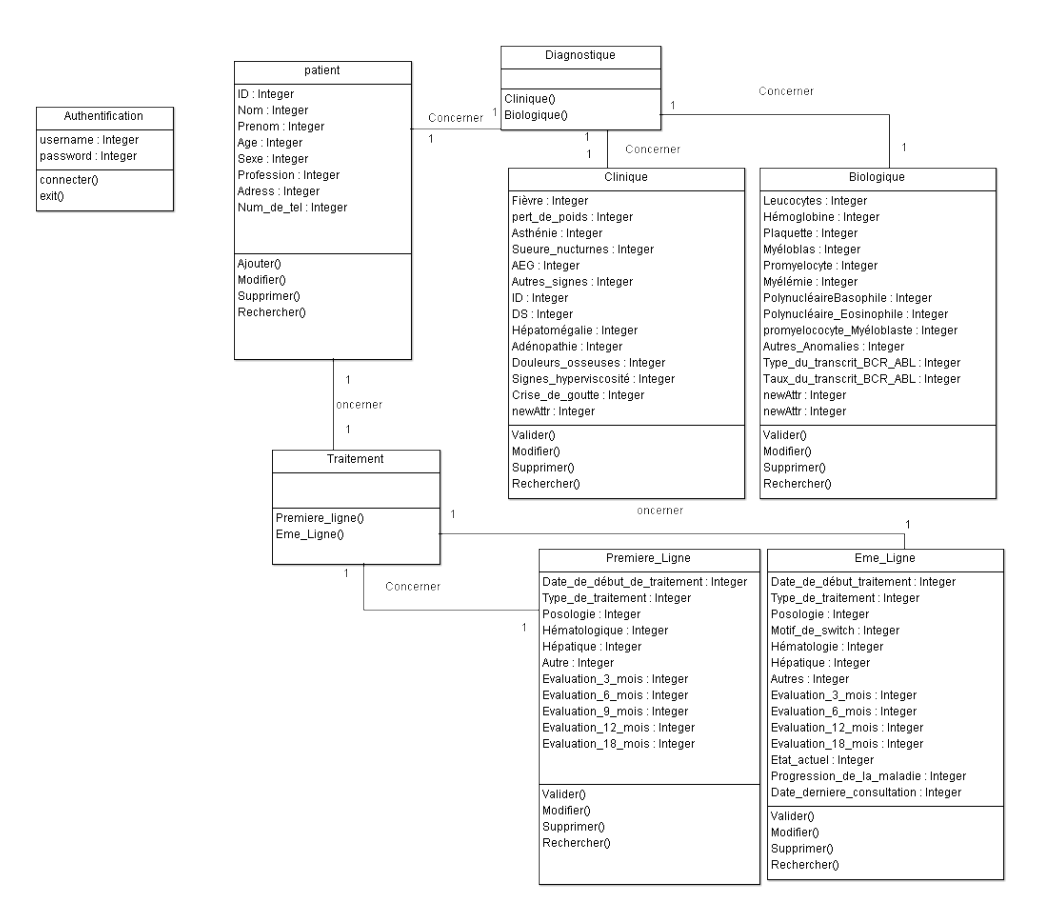

FIGURE 3.9 – diagramme de classes

### <span id="page-44-2"></span><span id="page-44-1"></span>**4 Passage au modèle relationnel**

Le modèle relationnel est le modèle logique de données qui correspond à l'organisation des données dans les bases de données relationnelles .

Un modèle relationnel est composé de relation appelée table, indique un nom suivi du nom ses attributs entre parenthèses.

L'identification d'une relation est composée d'un ou plusieurs attributs qui forment la clé primaire

Une relation peut faire référence à une autre en utilisant une clé étrangère qui correspond à la clé primaire de la relation référencée [\[11\]](#page-55-11).

#### <span id="page-45-0"></span>**4.1 Règles de passage du diagramme de classes au modèle logique**

Il existe trois règles pour le passage du diagramme de classes au modèle logique :

- 1. *relation (1.\*) :* il faut ajouter un attribut de type clé étrangère dans la relation fille de l'association .l'attribut aura le nom de la clé primaire de la relation père de l'association [\[11\]](#page-55-11).
- 2. *relation (1.1) :* il faut ajouter une relation qui prend la clé primaire des classes mère comme clé étrangère [\[11\]](#page-55-11).
- 3. *relation d'héritage :* la clé primaire de la classe mère est utilisée pour identifier chacune de ses classes filles. Cette clé étrangère pour chaque classe fille à la fois clé primaire et clé étrangère vers la classe mère [\[11\]](#page-55-11).

#### <span id="page-45-1"></span>**4.2 Modèle logique de données**

En appliquant les règles de passage pour notre diagramme de classes nous aboutissons au schéma relationnel suivant :

-Login (Username , Password ).

-Patient (ID , nom , prénom , Age , sexe , profession , Adresse , num de tel).

-Diagnostique Clinique (fièvre, perte poids, Asthénie, Sueurs nocturnes, AEG, Autres signes, id, Splénomégalie, DS (cm), Hépatomégalie, Adénopathie, Douleurs osseuses, Signes hyperviscosité, Crise de goutte).

-Diagnostique Biologique (Leucocytes, Plaquette, MLeucocytesyéloblast, Promyélocyte, Myélémie, Polynucléaire Basophile, Polynucléaire Eosinophile, Myéloblaste, promyélococyte Myéloblaste, Crise de goutte, Autres Anomalies, Type du transcrit BCR-ABL, Taux du transcrit BCR-ABL, ID)

-Traitement Première ligne (Date de début traitement, Type de traitement, Posologie, Hématologique, Hépatique, Autres, Date 3M, Réponse Hématologique 3M, Date 6M, Taux BCR-ABL(%) 6M, Date 12M, Taux BCR-ABL(%) 12M, Date 18M, Taux BCR-ABL(%) 18M, ID).

-Traitement Deuxième ligne (Date de début traitement, Type de traitement, Posologie, motif de switch, Hématologique, Hépatique, Autres, Date 3M, Réponse Hématologique 3M, Date 6M, Taux BCR-ABL(%) 6M, Date 12M, Taux BCR-ABL(%) 12M, Date 18M, Taux BCR-ABL(%) 18M, Etat actuel, Progression de la maladie, Date dernière consultation, ID).

## <span id="page-45-2"></span>**5 Implémentation et réalisation de l'application**

Dans cette partie nous présentons les diffirentes interfaces de notre application.

#### <span id="page-46-0"></span>**5.1 La classe Connecter**

Pour connecter la base de donnée avec notre programme, nous avons créer une classe qui s'occupe de la liaison entre l'interface graphique et la base de données.

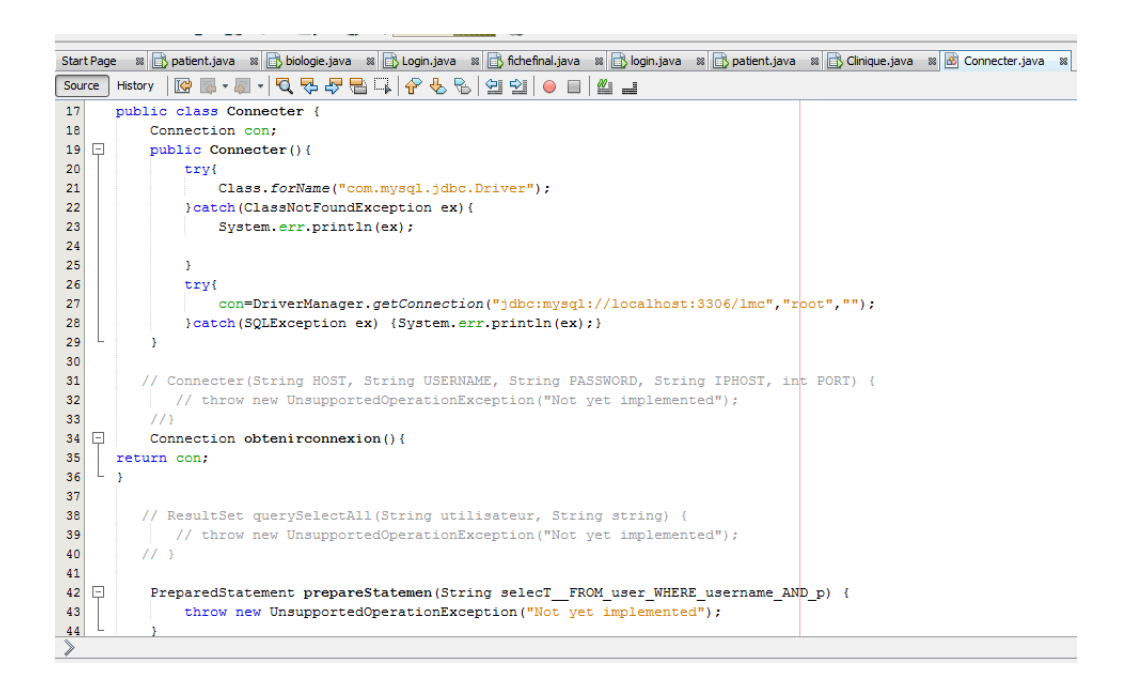

FIGURE 3.10 – Implémentation de la classe Connecter

#### <span id="page-46-2"></span><span id="page-46-1"></span>**5.2 Interface de l'authentification**

Voici l'interface de l'authentification permettant aux différents utilisateurs d'avoir accès au contenu de l'application.

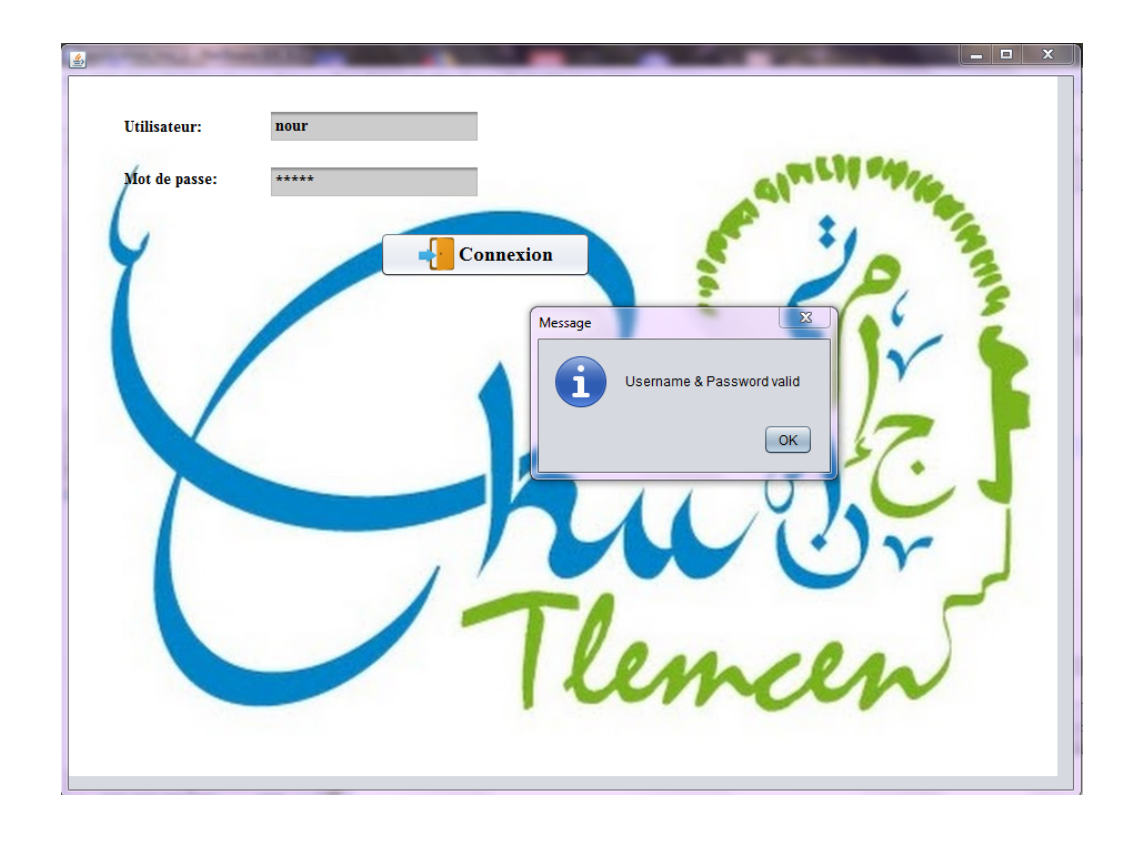

FIGURE 3.11 – Interface de d'authentification

<span id="page-47-0"></span>La figure suivante montre l'implémentation sur Netbeans

<span id="page-47-1"></span>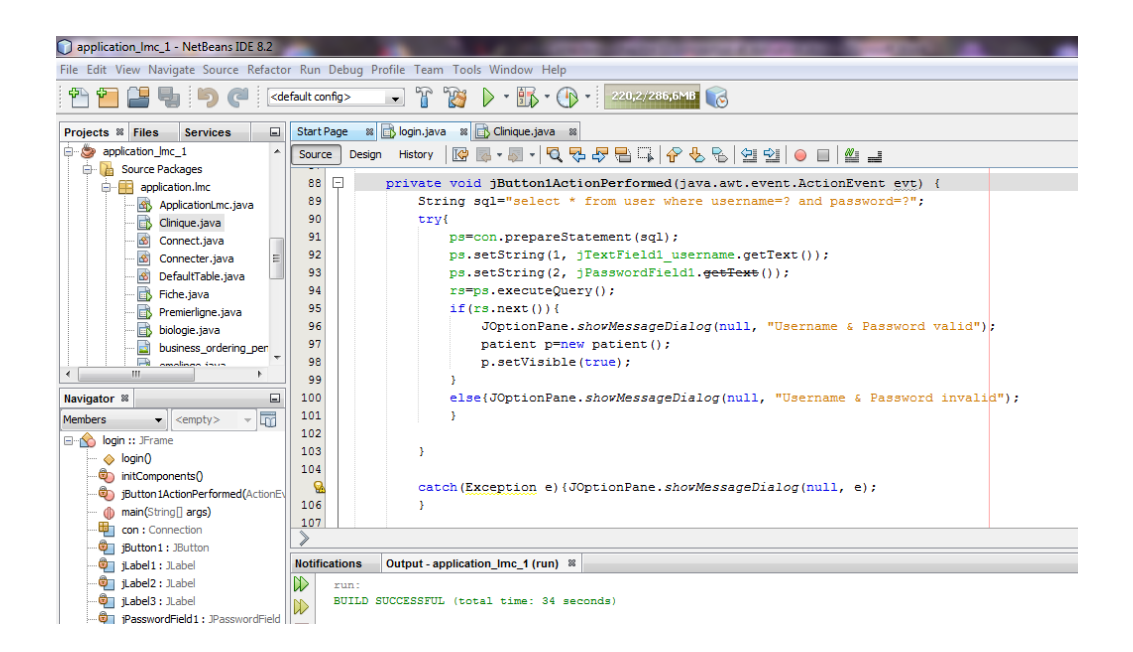

FIGURE 3.12 – Code source de la fenêtre d'authentification

#### <span id="page-48-0"></span>**5.3 L'interface principale**

Selon le diagramme de cas d'utilisation l'interface de patient contient plusieurs parties qui peuvent être résumé comme suite :

1. *Partie principale :*

Cette interface est dédié au médecins, infirmiers et les agents de saisie pour gérer les dossiers des patients, ils peuvent ajouter, modifier, supprimer ou rechercher un patient. En clinquant sur le bouton vider les champs, l'utilisateur peut ajouter nouveau patient.

Si toutes les données saisies sont correctes, les enregistrements sont stocker dans la basse de donnée.

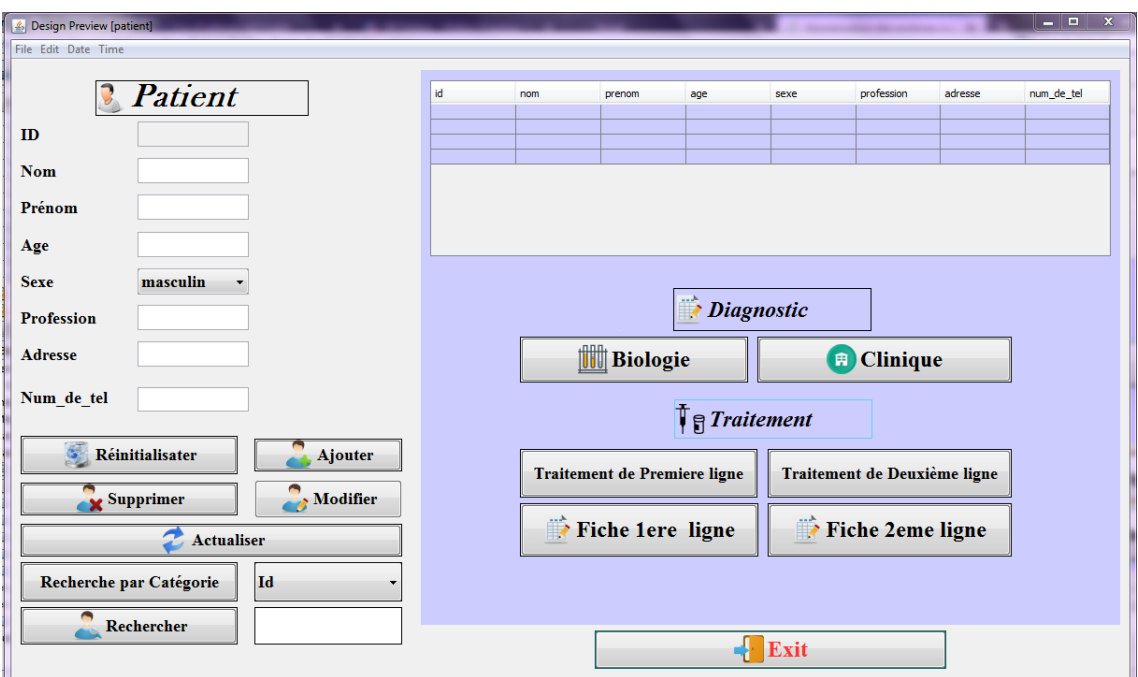

FIGURE 3.13 – Interface principale

<span id="page-48-1"></span>Voici un aperçu des enregistrement stocké dans la basse de données :

| <b>All</b> localhost / 127.0.0.1 / Imc / pati X |                                                                                                    |
|-------------------------------------------------|----------------------------------------------------------------------------------------------------|
| $\leftarrow$<br>G<br>仚                          | ▣<br>… ⊙<br>☆<br>Q Rechercher<br>₩<br>$\circledcirc$<br>Ξ<br><b>III</b><br>Đ<br>₫<br>(i) localhost/phpmyadmin/sql.php?db=Imc&token=7f01cbe136542cad25f4                       |
| ☆ Les plus visités ( Galerie de composant       | Débuter avec Firefox (D) Sites suggérés                                                                                                    |
| phpMyAdmin                                      | 森太<br>El Serveur: 127.0.0.1 » El Base de données: Ime » El Table: patient                                                                                                    |
| $\Omega$ $\Theta$ $\oplus$ $\oplus$ $\Phi$      | $\Box$ SQL<br>Rechercher <b>The Inserer</b><br>Exporter <b>Exporter</b> Importer <b>all Privilèges C</b> Opérations<br>Structure<br>Afficher<br>Suivi<br>$\triangledown$ plus |
| Récentes Préférées                              |                                                                                                    |
| $\Box$ GD                                       | Affichage des lignes 0 - 1 (total de 2, Traitement en 0.0020 secondes.)                                                                                                    |
| Nouvelle base de données                        |                                                                                                    |
| <b>FLO agence_de_location</b>                   | SELECT * FROM 'patient'                                                                                                    |
| declaration_de vol                              |                                                                                                    |
| $H_{\text{max}}$ exercice $1$                   | [Éditer en ligne] [Modifier] [Expliquer SQL] [Créer code source PHP] [Actualiser]                                                                                             |
| <b>ALC</b> hachage                              |                                                                                                    |
| information_schema                              | Tout afficher   Nombre de lignes : 25  <br>Filtrer les lignes: Chercher dans cette tab                                                                                        |
| ille laboratoire danalyse patient               |                                                                                                    |
| i leucemie myeloide chronique                   | ×<br>Trier sur l'index:<br>Aucune                                                                                                    |
| $\Box$ Imc                                      | + Options                                                                                                    |
| <b>E</b> <sub>-</sub> mysql                     | profession<br>adresse<br>num de tel<br>$\leftarrow$ T $\rightarrow$<br>prenom<br>age sexe<br>$\vee$ id<br>nom                                                                 |
| <b>ELG</b> naziha                               | Modifier 3- Copier C Effacer 1 nour<br>Feminin etudiante<br>7929390<br>karima<br>bba<br>23                                                                                    |
| <b>ELO</b> performance_schema                   | <b>COLUMN</b>                                                                                                    |
| <b>EL</b> phpmyadmin                            | Modifier 3- Copier Seffacer 2 zitouni fatma<br>23 Feminin etudiante<br>chlef<br>6675895                                                                                       |
| Fig. projet_fin_etude                           |                                                                                                    |
| <b>ELR</b> test                                 | Tout cocher<br>Pour la sélection : Modifier<br><b>B</b> i Copier<br><b>G</b> Effacer<br>Exporter                                                                              |
| <b>ELG</b> uml                                  |                                                                                                    |
| $\left  \frac{1}{2} \right $ universite         | Tout afficher   Nombre de lignes : 25  <br>Filtrer les lignes: Chercher dans cette tab                                                                                        |
|                                                 | Opérations sur les résultats de la requête                                                                                                    |

FIGURE 3.14 – Aperçu de la basse de donnée

<span id="page-49-0"></span>2. *Diagnostic :*

Sur cette fenêtre, les ayant droit peuvent accéder au contenu Clinique et Biologique afin d'ajouter, modifier, supprimer ou rechercher les différents analyses des patients .

-Clinique

En cliquant sur le bouton Clinique pour ajouter les analyses cliniques, on peut aussi chercher, modifier ou supprimer

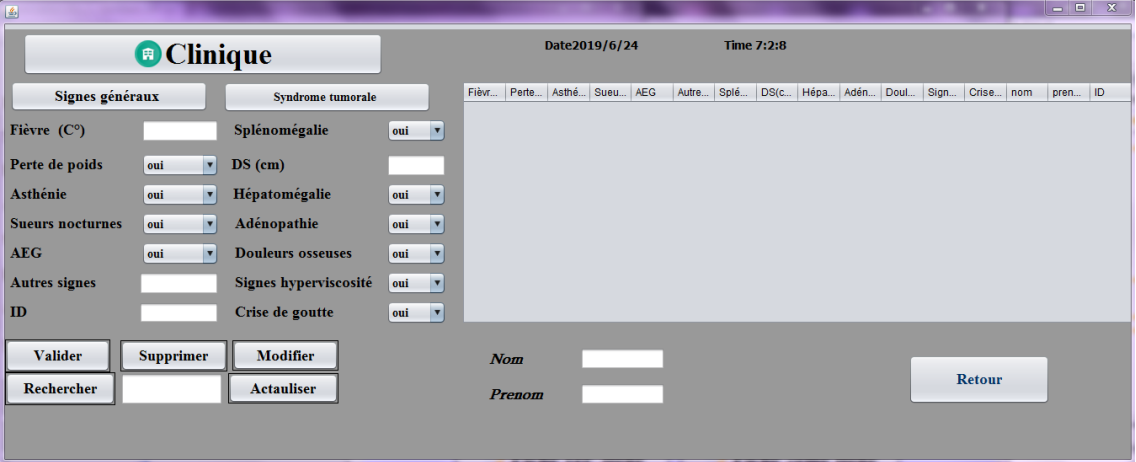

FIGURE 3.15 – Interface du Diagnostic Clinique

<span id="page-49-1"></span>Concerner le code source on a :

| $-10$<br>$\mathbf{x}$<br>application_Imc_1 - NetBeans IDE 8.2 |                                                                                                    |                                                                                                    |                                 |  |  |  |
|---------------------------------------------------------------|----------------------------------------------------------------------------------------------------|----------------------------------------------------------------------------------------------------|---------------------------------|--|--|--|
|                                                               | Q - Search (Ctrl+I)<br>File Edit View Navigate Source Refactor Run Debug Profile Team Tools Window Help |                                                                                                    |                                 |  |  |  |
| 歯馬<br>G<br>$\Box$                                             | <default config=""></default>                                                                           | F<br>$\triangleright$ $\cdot$ $\uparrow$ $\cdot$ $\uparrow$ $\cdot$ $\uparrow$ $\uparrow$ $\uparrow$ $\uparrow$ $\uparrow$ $\uparrow$<br>$\mathbb{R}^3$<br>$\mathbf{r}$ |                                 |  |  |  |
| E.<br><b>Services</b><br>Projects <sup>82</sup> Files         | <b>Start Page</b>                                                                                       | patient.java s biologie.java s biologin.java s biologin.java s biologin.java s biologin.java s biologin.java s<br>$^{22}$                                               | ( ) <b>- 0</b>                  |  |  |  |
| $\Box$<br>application_Imc_1                                   | Source                                                                                                  | Hstory  @ 5-5 - 5 - 1Q 및 <i>구</i> 됩니 / ^ - 6 - 8   설 설   • 미   설 보<br>Design                                                                                            | 圏                               |  |  |  |
| <b>Communicate Source Packages</b>                            | 20                                                                                                    | ⊟<br>public Clinique () {                                                                                                    | $\blacktriangle$ $\blacksquare$ |  |  |  |
| application.lmc                                               | 21                                                                                                    | initComponents();                                                                                                    |                                 |  |  |  |
| ApplicationLmc.java                                           | 22                                                                                                    | model.addColumn("Fièvre(C°)");                                                                                                    |                                 |  |  |  |
| в<br>Clinique.java                                            | 23                                                                                                    | model.addColumn("Perte de poids");                                                                                                    | $\equiv$                        |  |  |  |
| Connect.iava                                                  | 24                                                                                                    | model.addColumn("Asthénie");                                                                                                    |                                 |  |  |  |
| Connecter, java                                               | 25                                                                                                    | model.addColumn("Sueurs nocturnes");                                                                                                    |                                 |  |  |  |
| $\infty$<br>DefaultTable.java                                 | 26                                                                                                    | model.addColumn("AEG");                                                                                                    |                                 |  |  |  |
| Fiche.java                                                    | 27                                                                                                    | model.addColumn("Autres signes");                                                                                                    |                                 |  |  |  |
| Premierligne.java                                             | 28                                                                                                    | model.addColumn("Splénomégalie");                                                                                                    |                                 |  |  |  |
| biologie.java<br>business_ordering_pen                        | 29                                                                                                    | model.addColumn("DS(cm)");                                                                                                    |                                 |  |  |  |
|                                                               | 30                                                                                                    | model.addColumn("Hépatomégalie");                                                                                                    |                                 |  |  |  |
| m.<br>$\epsilon$                                              | 31                                                                                                    | model.addColumn("Adénopathie");                                                                                                    |                                 |  |  |  |
| Navigator ®<br>⊟                                              | 32                                                                                                    | model.addColumn("Douleurs osseuses");                                                                                                    |                                 |  |  |  |
| <b>Members</b><br>$\bullet$ <empty></empty>                   | 33                                                                                                    | model.addColumn("Signes hyperviscosité");                                                                                                    |                                 |  |  |  |
| <b>El</b> Cinique :: JFrame                                   | 34                                                                                                    | model.addColumn("Crise de qoutte");                                                                                                    |                                 |  |  |  |
| $\Diamond$ Clinique ()                                        | 35                                                                                                    | model.addColumn("nom");                                                                                                    |                                 |  |  |  |
| CurrentDate()                                                 | 36                                                                                                    | model.addColumn("prenom");                                                                                                    |                                 |  |  |  |
| afficher()                                                    | 37                                                                                                    | model.addColumn("ID");                                                                                                    |                                 |  |  |  |
| deplace(inti)                                                 | Q                                                                                                    | CurrentDate ():                                                                                                    |                                 |  |  |  |
| tormWindowActivated(Window                                    | 39                                                                                                    | try(                                                                                                    |                                 |  |  |  |
| ch initComponents()                                           | 40                                                                                                    | model.setRowCount(0):                                                                                                    |                                 |  |  |  |
| Button 2Action Performed (Actio                               | 41                                                                                                    | stm=con.obtenirconnexion().createStatement();                                                                                                    |                                 |  |  |  |
| Button3ActionPerformed(Actio                                  | Q.                                                                                                    | ResultSet Rs=stm.executeQuery("Select*from clinique");                                                                                                    |                                 |  |  |  |
| Button 5Action Performed (Actio                               | 43                                                                                                    | $while$ $(Rs.next()$ $)$ {                                                                                                    |                                 |  |  |  |
| <b>Ch</b> :Button6ActionPerformed(Actio                       | 44                                                                                                    | model.addRow(new Object[]{Rs.qetString("fievr"), Rs.qetString("pertp"), Rs.qetString("asth"), Rs.qetString("sur"), Rs.qetSt                                             |                                 |  |  |  |
| : Button 7ActionPerformed (Actio                              | 45<br>$\Omega$                                                                                          |                                                                                                    | $\overline{\phantom{a}}$        |  |  |  |
|                                                               |                                                                                                    | (eatch (Exception ex) (System.err.println(ex);)                                                                                                    |                                 |  |  |  |

<span id="page-50-0"></span>FIGURE 3.16 – code source de l'interface Diagnostic Clinique

#### -Biologique

En cliquant sur le bouton Biologique pour ajouter les analyses cliniques, on peut aussi chercher, modifier ou supprimer

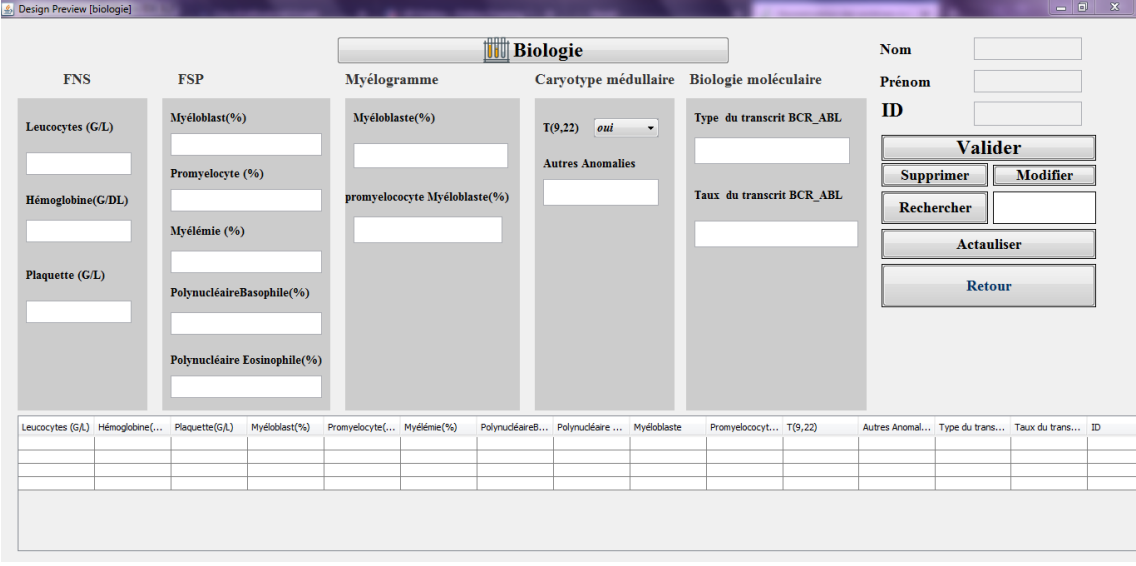

FIGURE 3.17 – Interface du Diagnostic Biologie

#### <span id="page-50-1"></span>3. *Traitement*

Cette partie est dédiée aux opérations d'ajout, modification, suppression ou recherche des traitement. Il n y a que le médecin traitant qui a accès à cette partie. Il existe de types de traitement, première et deuxième ligne.

#### -Première ligne

Dans cette phase on peut saisir les analyses de la première ligne.

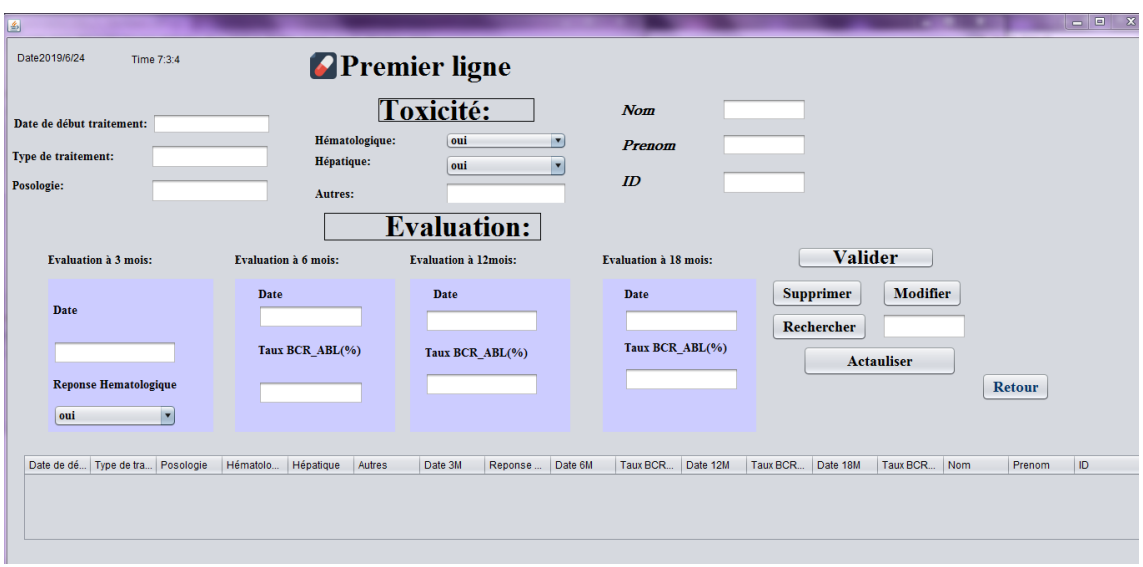

FIGURE 3.18 – interface de Traitement de Premier Ligne

<span id="page-51-0"></span>-Deuxième ligne

Dans cette phase on peut saisir les analyses de deuxième ligne.

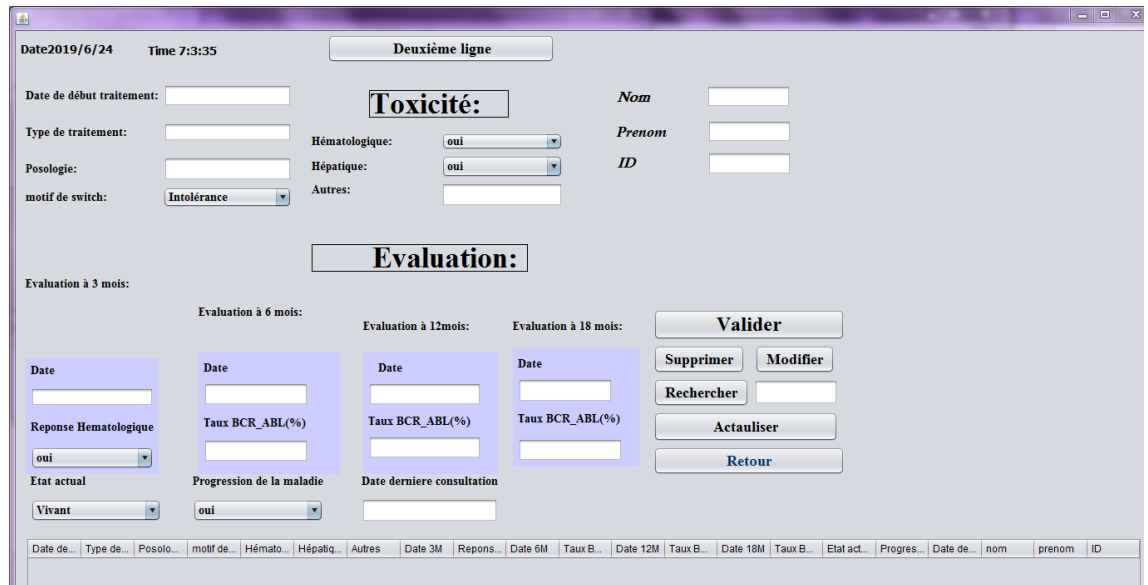

FIGURE 3.19 – Interface de Traitement de Deuxième Ligne

<span id="page-51-1"></span>4. *La Fiche Technique*

Sur demande des médecins, nous avons créer cette interface pour regrouper toutes les informations pour l'impression de la fiche du patient pour un archivage physique.

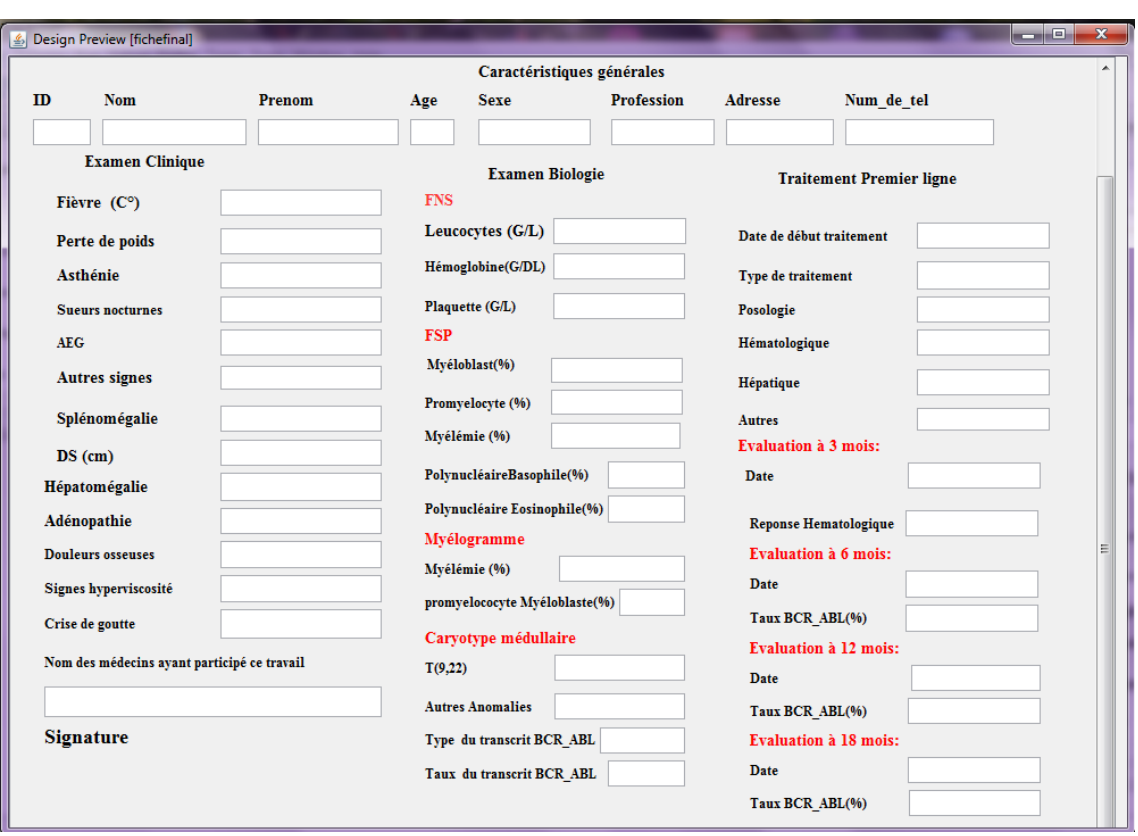

Concerner pour le traitement de premier ligne on a :

FIGURE 3.20 – interface Fiche technique de premier ligne

<span id="page-52-0"></span>Et pour le traitement de deuxième ligne on a :

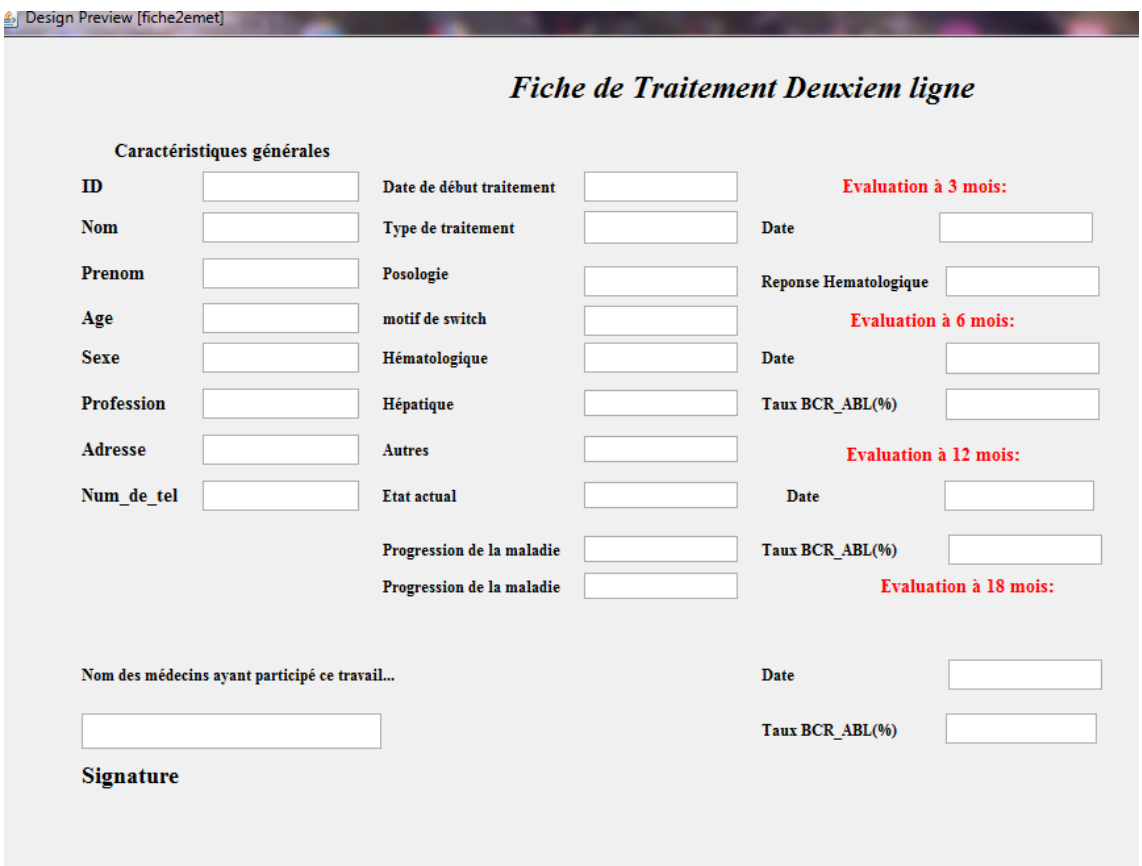

FIGURE 3.21 – interface Fiche technique de Deuxième ligne

## <span id="page-53-0"></span>**Conclusion**

Au cour de ce chapitre nous avons présenté les différents aspects et fonctionnalité de notre application ainsi que quelques scénarios et interfaces des cas d'utilisation cités au préalable.

## <span id="page-54-0"></span>**Conclusions et perspectives**

Dans cette mémoire, nous avons présenté les différentes étapes de la conception et la réalisation de notre application pour la numérisation des archives médicale de la LMC du service d'hématologie au centre Anti-Cancer de Tlemcen.

L'objectif majeur de notre projet consiste à faciliter le travail des médecins, gagner du temps et surtout le point le plus important qui est de garder la trace de chaque dossier de patient traité au service et saisie dans la base de donnée, pour d'éventuelles mises à jour, consultation ou impression des différents rapports.

Afin de satisfaire les besoins des utilisateurs nous avons commencé la conception en utilisant le langage UML et la mise en œuvre des bases de données avec le sustème de gestion de base de données SGBD (XAMPP) et enfin la Concrétisation de l'application sous la langage Java.

Ce projet s'inscrit dans le cadre d'une convention entre le CHU de Tlemcen et l'Université de Tlemcen.

Nous sommes heureux que notre projet répondre aux besoins fixés et satisfaire toutes les personnes qui ont contribué sa réalisation.

Cette application est une première version qui sera améliorer par la suite dans différents aspects :

- assurer plus de sécurité en utilisant un cryptage des données des patient. - Proposition d'un accès pour les patients pour consultation de leurs dossiers - Pour plus de mobilité, la proposition d'une application Android pour les médecins.

Ce a fait d'une expérience très intéressant, car elle nous a permis de nous familiariser avec de nouvelles notion d'une part, et d'améliorer nos connaissances et nos compétences dans le domaine de programmation, et d'autre part de renforcer notre sens de responsabilité dans la gestion des projets qui permet l'insertion dans le domaine professionnel.

Enfin, nous satisfit de réponde aux besoins fixés de toutes les personnes qui ont contribué sa réalisation, ainsi que les utilisateurs pour l'exercice de leur profession.

## <span id="page-55-0"></span>**Bibliographie**

- <span id="page-55-1"></span>[1] A. B, "Présentation de centre anti-cancer (cac) wilaya de tlemcen," *LIBERTE*, le 23-09-2017 12 :00h.
- <span id="page-55-2"></span>[2] M. A. J. Eddine, "les inhibiteurs de la tyrosine kinase dans la leucémie myéloïde chronique un modèle réussi de thérapie cible," 02/05/2018.
- <span id="page-55-3"></span>[3] D. Khédidja, "Revue algérienne d'hématologie n 13-14," *Société Algérienne d'Hématologie et de Transfusion Sanguine*, décembre 2017.
- <span id="page-55-4"></span>[4] M. Nabila, "Mémoire de fin de cycle lmc chez l'adulte," 05 juin 2016.
- <span id="page-55-5"></span>[5] M. Yasmina, "Caractérisation épidémie génétique de la population de tlemcen par cancer de leucémie chronique," 30/6/2016.
- <span id="page-55-6"></span>[6] D. Fatima, "Mémoire de fin de stage lmc chez lenfant," juin 2017.
- <span id="page-55-7"></span>[7] D. Benzineb.B, "Lmc journée d'études gbm en partenariat avec le service dhématologie du centre anti cancer de tlemcen," lundi 10/12/2018 a 9h.
- <span id="page-55-8"></span>[8] *l'archivage et numérisation wikipidia*.
- <span id="page-55-9"></span>[9] ANAP, "Projet anap autour de l'archivage du dossier patient," SIAF-APHP, MNB 17 janvier 14 APHP.
- <span id="page-55-10"></span>[10] M. B. Rachid, "Mémoire de fin d'étude pour l'obtention de diplôme, master en génie biomédicale, spécialité : informatique biomédicale, thème gestion de cabinet médical," Master's thesis, Faculté de technologie Tlemcen, le 14juin 2015.
- <span id="page-55-11"></span>[11] F. K. et CHAIBI Yassin, "Conception et réalisation d'une application web service pour la gestion d'un cabinet médical," Master's thesis, Bejaia, 2017.